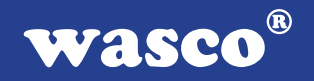

# **WITIO-PCI160 EXTENDED**

## **EDV-Nr.: A-463800**

160 TTL-Eingänge über 74LS244 (8 Eingänge interruptfähig) 160 TTL-Ausgänge über 74ABT273 3 \* 16-Bit-Zähler - interruptfähig

#### **Copyright© 2006 by Messcomp Datentechnik GmbH**

Diese Dokumentation ist urheberrechtlich geschützt. Alle Rechte sind vorbehalten.

Messcomp Datentechnik GmbH behält sich das Recht vor, die in dieser Dokumentation beschriebenen Produkte jederzeit und ohne Vorankündigung zu verändern.

Ohne schriftliche Genehmigung der Firma Messcomp Datentechnik GmbH darf diese Dokumentation in keinerlei Form vervielfältigt werden.

#### **Geschützte Warenzeichen**

IBM PC, PC/XT und PC/AT sind geschützte Warenzeichen von International Business Machines (IBM).

BASIC ist ein geschütztes Warenzeichen von Dartmouth College. Turbo Pascal, Turbo C sind geschützte Warenzeichen von Borland. Quickbasic ist ein eingetragenes Warenzeichen von Microsoft. Powerbasic ist ein eingetragenes Warenzeichen von Robert S. Zale.

wasco<sup>®</sup> ist ein eingetragenes Warenzeichen.

#### **Haftungsbeschränkung**

Die Firma Messcomp Datentechnik GmbH haftet für keinerlei, durch den Gebrauch der Interfacekarte WITIO-PCI160EXTENDED und dieser Dokumentation, direkt oder indirekt entstandenen Schäden.

### **Inhaltsverzeichnis**

#### **1. Produktbeschreibung**

## **2. Installation der WITIO-PCI160**EXTENDED<br>2.1 Installation der Karte in den Rechner

Installation der Karte in den Rechner

#### **3. Anschlussstecker**

- 3.1 Lage der Anschlussstecker auf der Platine
- 3.2 Steckerbelegung von CN1
- 3.3 Steckerbelegung von CN2
- 3.4 Steckerbelegung von CN3
- 3.5 Steckerbelegung von CN4
- 3.6 Steckerbelegung von CN5

#### **4. Jumperblöcke**

- 4.1 Lage der Jumperblöcke auf der Platine
- 4.2 Jumperblockbelegung JP1
- 4.3 Jumperblockbelegung JPCN1
- 4.4 Jumperblockbelegung JPCN2
- 4.5 Jumperblockbelegung JPCN3
- 4.6 Jumperblockbelegung JPCN4
- 4.7 Jumperblockbelegung JPCN5

#### **5. Systemkomponenten**

- 5.1 Blockschaltbild
- 5.2 Zugriff auf die Systemkomponenten

#### **6. 160 TTL-Eingänge über 74LS244**

#### **7. 160 TTL-Ausgänge über 74ABT273**

#### **8. 3 \* 16 Bit Zähler (Timer 8254)**

#### **9. Interrupt**

- 9.1 Interrupt-Anforderungen
- 9.2 Interruptauslösung über TTL-Eingänge
- 9.3 Zeitgesteuerte Interruptauslösung
- 9.4 Interrupt-Register

#### **10. Programmierung unter DOS®**

 10.1 Programmierung der WITIO-PCI160 10.2 Zuordnung der Portadressen

#### **11. Programmierung unter Windows®**

- 11.1 Programmierung der WITIO-PCI160
- 11.2 Installation der Windows® Treiber

#### **12. Zubehör**

- 12.1 Passendes **wasco**®-Zubehör
- 12.2 Anschlusstechnik (Anwendungsbeispiele)
- 12.3 Einzelkomponenten zur Eigenkonfektionierung

#### **13. Fehlersuche**

- **14. Technische Daten**
- **15. Produkthaftungsgesetz**
- **16. EG-Konformitätserklärung**

 $^{\circledR}$ **WASCO** 

### **1. Produktbeschreibung**

Die WITIO-PCI160<sub>EXTENDED</sub> bietet 160 digitale Eingänge und 160 digitale Ausgänge, die TTL-kompatibel sind. Die maximale Belastbarkeit der einzelnen Ausgänge beträgt 10 mA. Diese Karte eignet sich für Ein- und Ausgabeanwendungen, für die keine galvanische Trennungen notwendig sind. Der interne Datenbus dieser Karte ist 32 Bit organisiert, jeder Lese- bzw. Schreibzugriff auf die Ein- und Ausgänge erfolgt im Doppelwort. Interruptauslösungen sind durch acht der 160 Eingänge oder zeitabhängig durch einen Zählerbaustein, kombiniert mit einem Quarzoszillator, realisierbar. Den Anschluss der Peripherie ermöglichen fünf 68polige SCSI-II Buchsen. Jeder Buchse sind 32 Eingänge und 32 Ausgänge zugeführt. Eine der Buchsen ist am Slotblech der Platine montiert, die restlichen vier sind direkt auf der Platine platziert. Optional erhältliche Steckerverlegungs-Sets ermöglichen die Verlegung auf SCSI-II Buchsen mit Slotblechen.

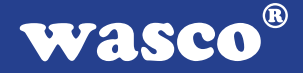

### **2. Installation der WITIO-PCI160 EXTENDED**

#### **2.1 Installation der Karte in den Rechner**

Achten Sie vor dem Einbau der WITIO-PCI160 darauf, dass der Rechner vom Netz getrennt oder zumindest ausgeschaltet ist. Beim Einbau der Interface-Karte in den laufenden Rechner besteht die Gefahr, dass neben der WITIO-PCI160 auch andere Karten des PCs oder Rechners beschädigt oder zerstört werden.

Wählen Sie in Ihrem Rechner einen freien PCI-Steckplatz in den Sie dann die Karte einsetzen. Nehmen Sie dazu auch das Benutzerhandbuch Ihres Computers zu Hilfe. Verschrauben Sie das Slotblech der Platine mit dem Rechnergehäuse, damit sich die Karte nicht während des Betriebs unter Einwirkung der Anschlusskabel aus dem Steckplatz lösen kann.

### **3. Anschlussstecker**

#### **3.1 Lage der Anschlussstecker auf der Platine**

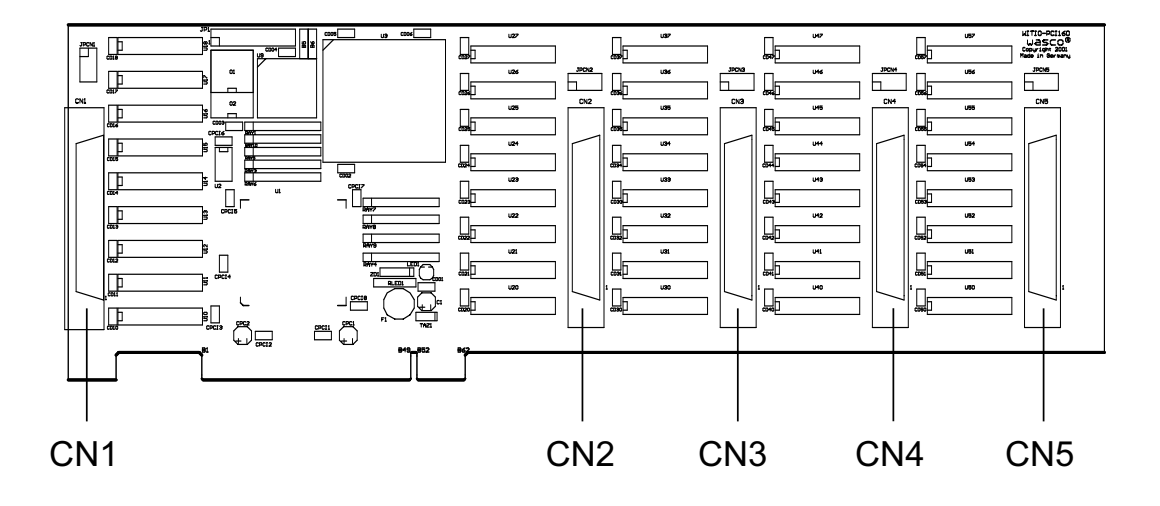

- CN1: TTL-Eingänge DIN00....DIN31 TTL-Ausgänge DOUT00....DOUT31
- CN2: TTL-Eingänge DIN32....DIN63 TTL-Ausgänge DOUT32....DOUT63
- CN3: TTL-Eingänge DIN64....DIN95 TTL-Ausgänge DOUT64....DOUT95
- CN4: TTL-Eingänge DIN96....DIN127 TTL-Ausgänge DOUT96....DOUT127
- CN5: TTL-Eingänge DIN128....DIN159 TTL-Ausgänge DOUT128....DOUT159

#### **3.2 Steckerbelegung von CN1**

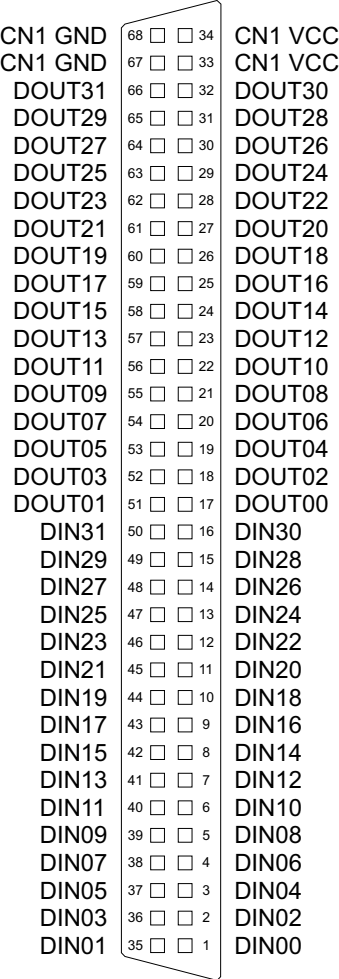

**Vcc:**

Interne Versorgungsspannung (+ 5V) des Rechners . Hier niemals eine externe Spannung anlegen.

#### **GND:**

Masse des Rechners

#### **3.3 Steckerbelegung von CN2**

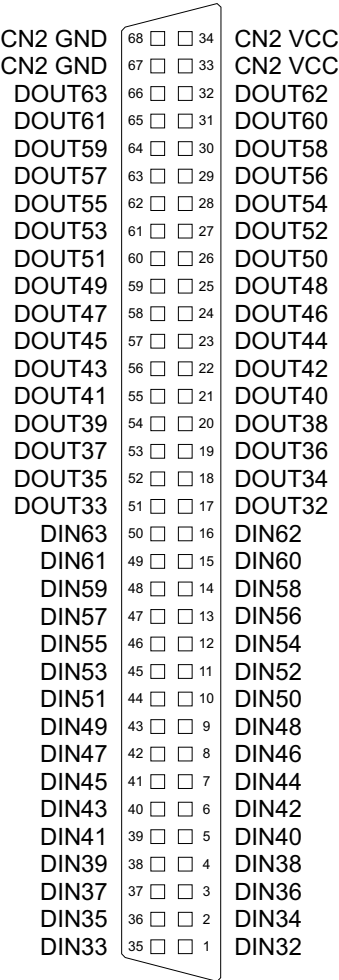

#### **Vcc:**

Interne Versorgungsspannung (+ 5V) des Rechners . Hier niemals eine externe Spannung anlegen.

#### **GND:**

Masse des Rechners

#### **3.4 Steckerbelegung von CN3**

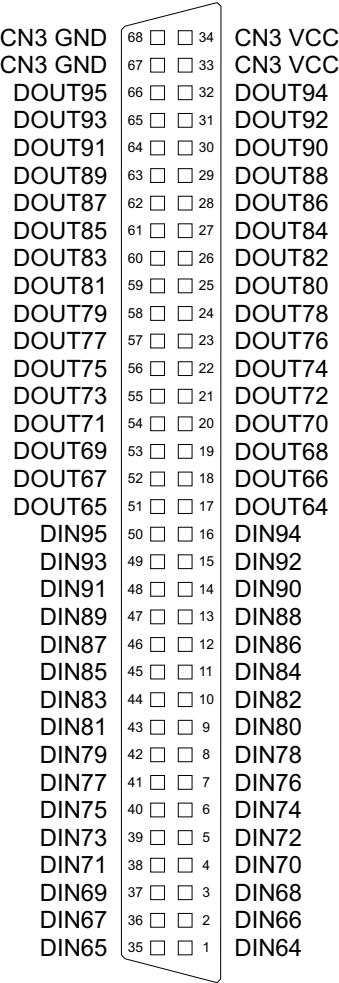

**Vcc:**

Interne Versorgungsspannung (+ 5V) des Rechners . Hier niemals eine externe Spannung anlegen.

#### **GND:**

Masse des Rechners

#### **3.5 Steckerbelegung von CN4**

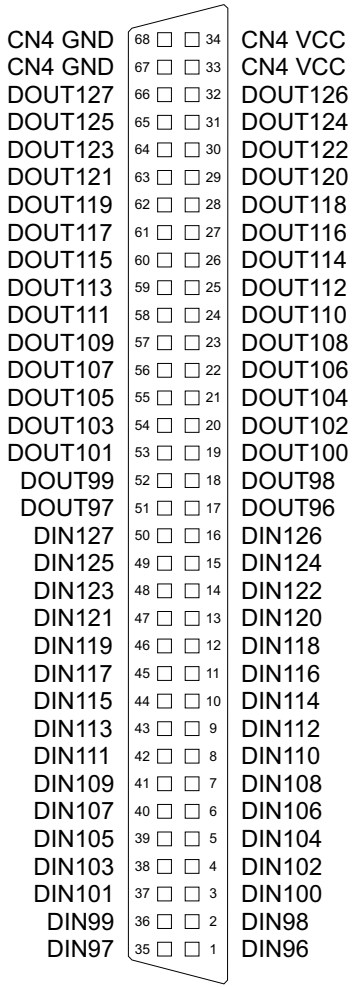

#### **Vcc:**

Interne Versorgungsspannung (+ 5V) des Rechners . Hier niemals eine externe Spannung anlegen.

#### **GND:**

Masse des Rechners

#### **3.6 Steckerbelegung von CN5**

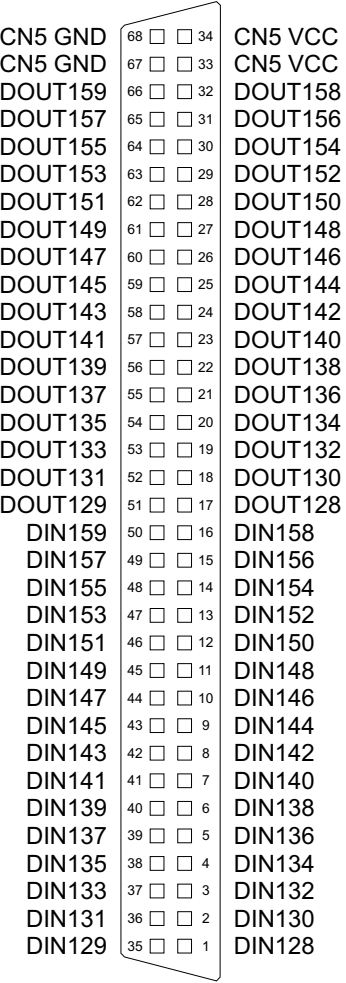

#### **Vcc:**

Interne Versorgungsspannung (+ 5V) des Rechners . Hier niemals eine externe Spannung anlegen.

#### **GND:**

Masse des Rechners

## **4. Jumperblöcke**

#### **4.1 Lage der Jumperblöcke auf der Platine**

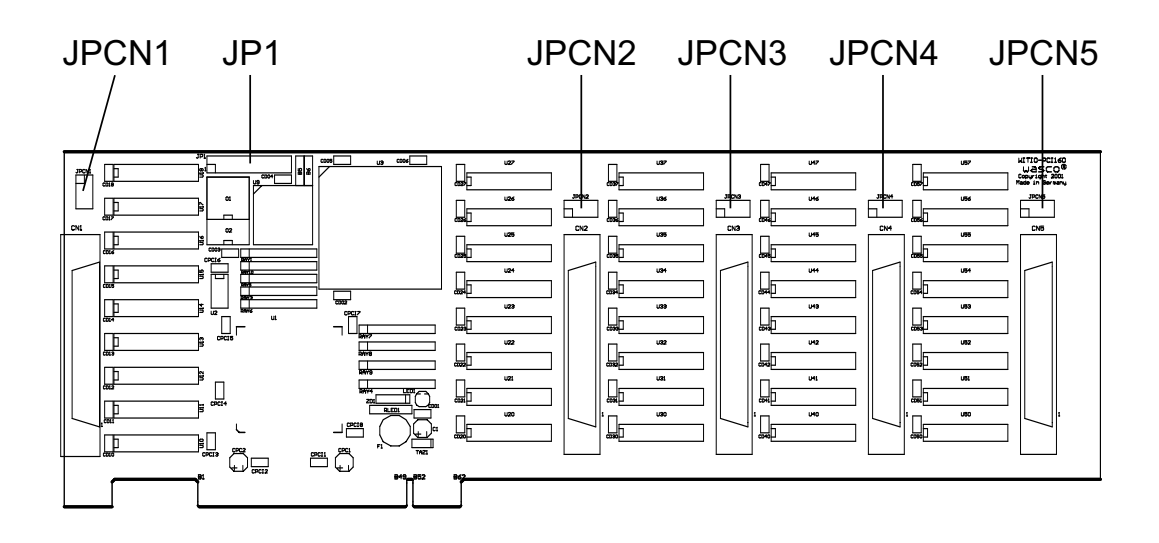

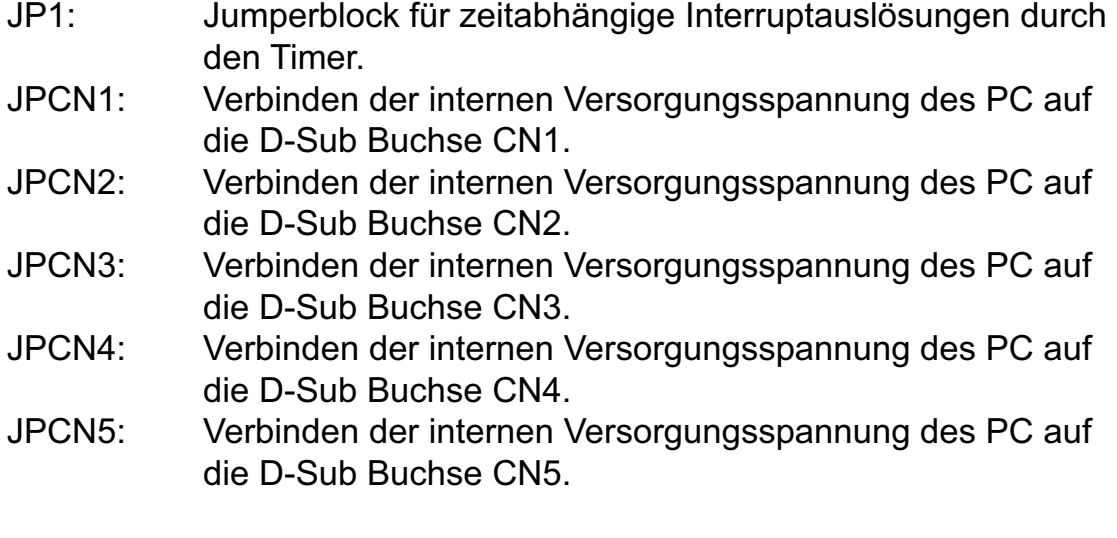

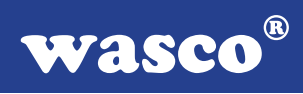

#### **4.2 Jumperblockbelegung JP1**

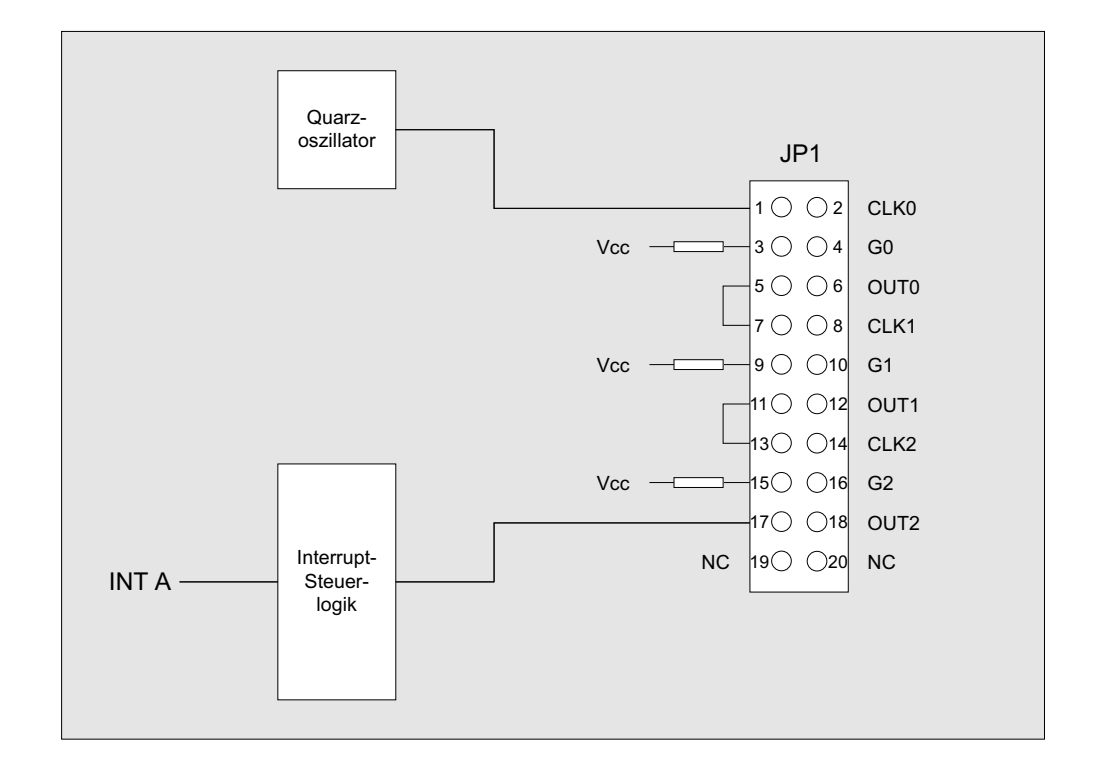

#### **4.3 Jumperblockbelegung JPCN1**

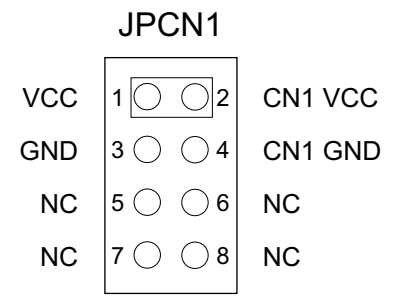

Durch Setzen der Jumper JPCN1/1-2 und 3-4 kann die interne Versorgungsspannung (+ 5V) sowie die Masse des Rechners auf die D-Sub Buchse CN1 gelegt werden.

Jumperstellung bei Auslieferung: JPCN1/5-6, 7-8

#### **4.4 Jumperblockbelegung JPCN2**

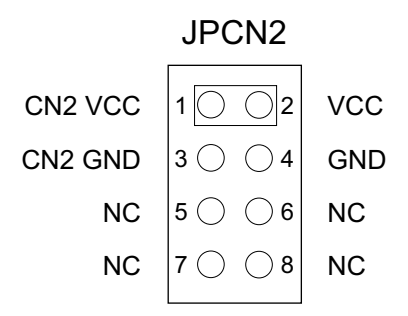

Durch Setzen der Jumper JPCN2/1-2 und 3-4 kann die interne Versorgungsspannung (+ 5V) sowie die Masse des Rechners auf die D-Sub Buchse CN2 gelegt werden.

Jumperstellung bei Auslieferung: JPCN2/5-6, 7-8

#### **4.5 Jumperblockbelegung JPCN3**

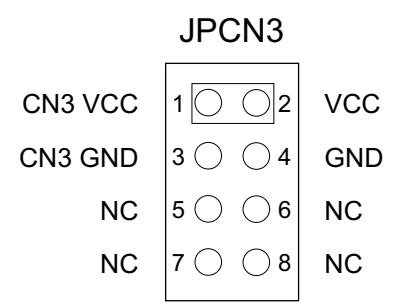

Durch Setzen der Jumper JPCN3/1-2 und 3-4 kann die interne Versorgungsspannung (+ 5V) sowie die Masse des Rechners auf die D-Sub Buchse CN3 gelegt werden.

Jumperstellung bei Auslieferung: JPCN3/5-6, 7-8

#### **4.6 Jumperblockbelegung JPCN4**

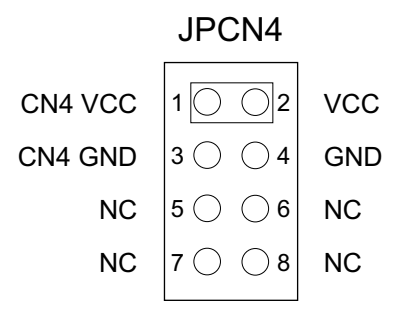

Durch Setzen der Jumper JPCN4/1-2 und 3-4 kann die interne Versorgungsspannung (+ 5V) sowie die Masse des Rechners auf die D-Sub Buchse CN4 gelegt werden.

Jumperstellung bei Auslieferung: JPCN4/5-6, 7-8

#### **4.7 Jumperblockbelegung JPCN5**

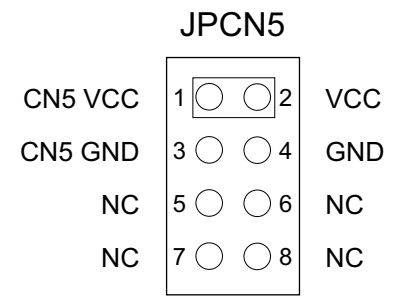

Durch Setzen der Jumper JPCN5/1-2 und 3-4 kann die interne Versorgungsspannung (+ 5V) sowie die Masse des Rechners auf die D-Sub Buchse CN5 gelegt werden.

Jumperstellung bei Auslieferung: JPCN5/5-6, 7-8

### **5. Systemkomponenten**

#### **5.1 Blockschaltbild**

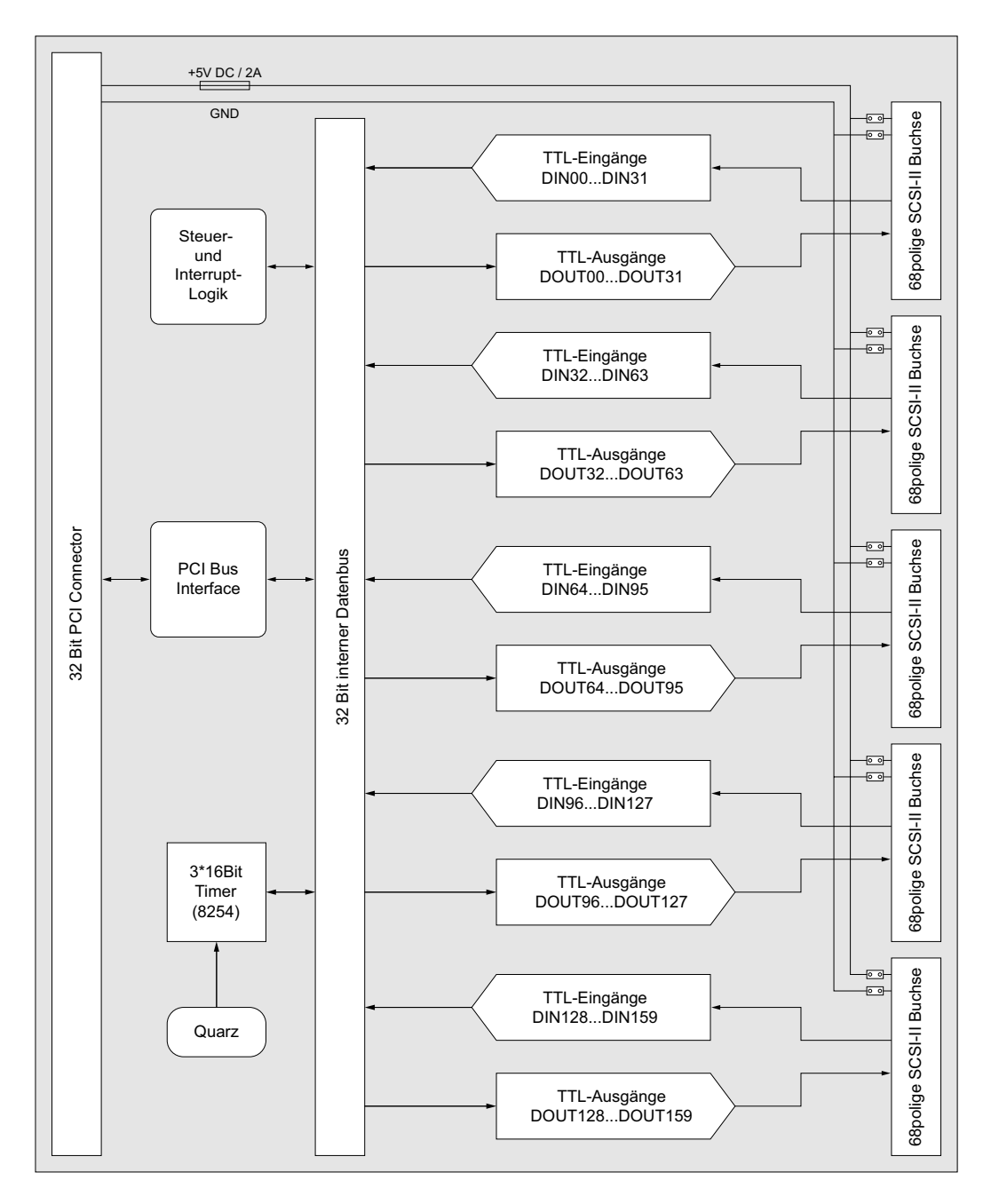

#### **5.2 Zugriff auf die Systemkomponenten**

Der Zugriff auf die Hardware-Komponenten der WITIO-PCI160 erfolgt durch das Lesen von bzw. Schreiben in Portadressen mit Hilfe von Library-Funktionen. Die für die WITIO-PCI160 relevanten Portadressen ergeben sich abhängig von einer vom PCI-Bios vergebenen Basisadresse. Der Portzugriff auf die WITIO-PCI160 erfolgt ausschließlich im Doppel-Word Zugriff (32 Bit), Byte und Word Zugriffe können nicht verwendet werden. (Hinweise hierzu finden Sie im Kapitel Programmierung sowie in den Beispielprogrammen auf der mitgelieferten CD).

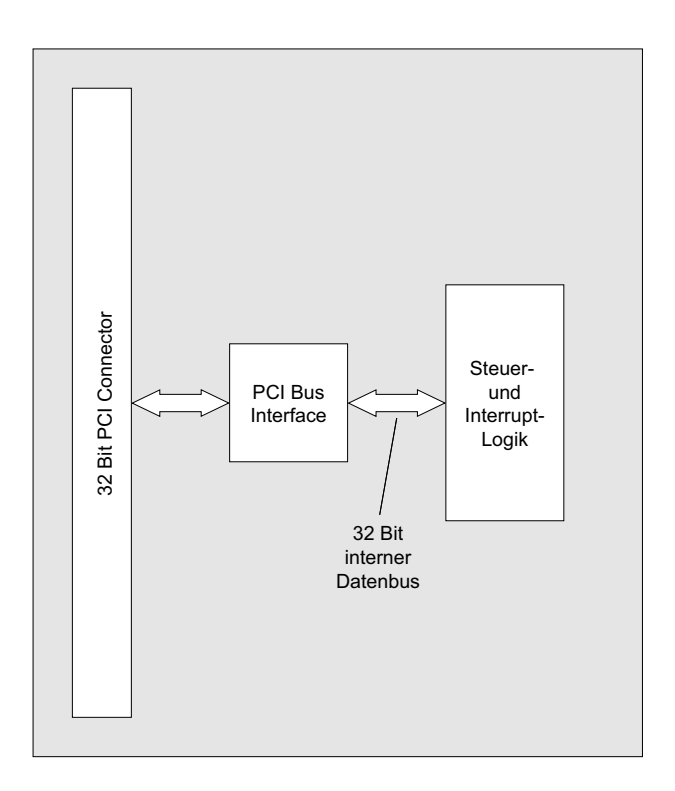

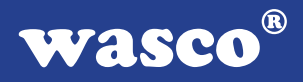

## **6. 160 TTL-Eingänge über 74LS244**

Die WITIO-PCI160 verfügt über 160 Eingangskanäle, die TTL-kompatibel sind. Interruptauslösungen sind durch acht der 160 Eingänge realisierbar. Unbeschaltete oder offene Eingänge zeigen High Pegel an und sollten grundsätzlich auf GND gelegt werden.

## **7. 160 TTL-Ausgänge über 74ABT273**

Die WITIO-PCI160 verfügt über 160 Ausgangskanäle, die TTL-kompatibel sind. Jeder Kanal kann mit max. 20mA Ausgangsstrom belastet werden.

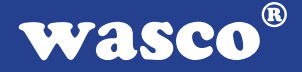

### **8. 3 \* 16 Bit Zähler (Timer 8254)**

Zur Generierung zeitgesteuerter Interruptauslösungen verfügt die WITIO-PCI160 über eine Kombination aus 8254-Timerbaustein und Quarzoszillator. Alle Interruptanforderungen werden über die PCI-Bus-Leitung INT A an einen der Rechner-IRQs weitergeleitet. Die betreffende IRQ-Nummer wird vom PCI-PNP-Bios des Rechners selbständig vergeben.

Falls der Timer zur Generierung von zeitgesteuerten Interruptauslösungen benutzt werden soll, kann dies durch entsprechende Verbindungen am Jumperblock JP1 erfolgen. Hierzu müssen an JP1 die Jumperverbindungen 1-2 bis einschließlich 17-18 gesetzt werden. Durch entsprechende Programmierung der Zähler kann dann das Signal zur Interruptauslösung (Ausgang OUT2 von Zähler 2) erzeugt und an die Interruptlogik weitergeleitet werden. Unterbrechungsanforderungen werden bei Übergang von HIGH auf LOW-Pegel an OUT2 des Timer-Bausteins erzeugt.

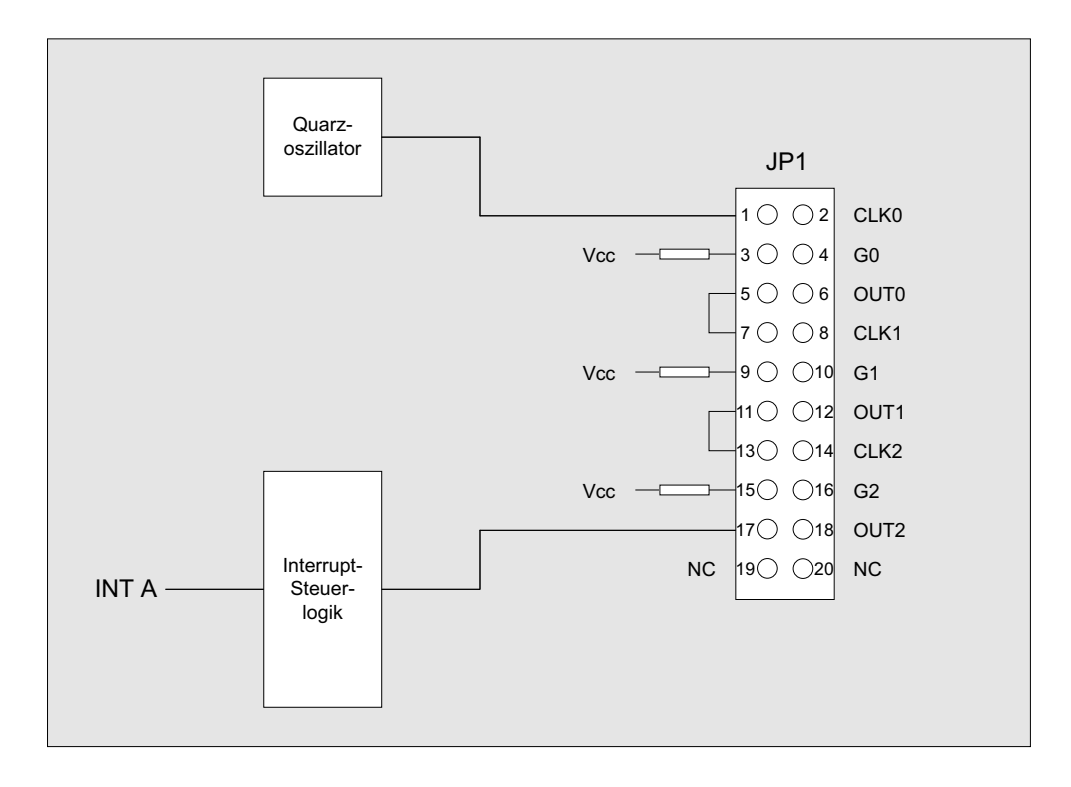

WITIO-PCI160EXTENDED © 2006 by Messcomp Datentechnik GmbH DV05

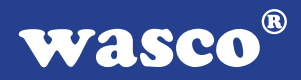

#### **8.1 Zähler 0, 1 und 2**

Jeder der drei Zähler besteht aus einem 16-Bit-Abwärtszähler, der wahlweise für dezimales oder duales Zählen verwendet werden kann. Alle drei Zähler sind in der Funktion vollkommen identisch, sie arbeiten voneinander völlig unabhängig und können parallel in verschiedenen Betriebsarten betrieben werden. Durch das Steuerwort wird die Funktion des Gates, des Ein- und Ausgangs bestimmt. Im Format des Steuerwortes sind spezielle Kennzeichen zum Laden des Zähleranfangwertes enthalten. Bei der Verwendung als Ereigniszähler kann der Zählerinhalt mit einem einfachen Lesebefehl ausgelesen werden.

#### **8.2 Steuerwort-Register**

In das Steuerwort-Register kann nur eingeschrieben werden. Durch "High" an den Eingängen A0 und A1 ist das Register ausgewählt. Daten, die über die Datenbus-Schnittstelle hereinkommen, werden vom Steuerwortregister übernommen. Die gespeicherten Informationen bestimmen die Auswahl der Zählart (dezimal, dual), die Arbeitsweise der Zähler und das Laden der Zählerregister.

#### **8.3 Schreib-/Leselogik**

Der Prozessor sendet über den System-Steuerbus Steuersignale. Die Schreib-/Lese-Logistik empfängt die Signale und erzeugt für den Funktionsablauf notwendige interne Steuersignale. Mit /CS wird die Schreib- /Lese-Logistik freigegeben oder gesperrt. Eine Funktionsänderung durch die Systemsoftware ist ohne vorheriges Auswählen des Bausteines nicht möglich.

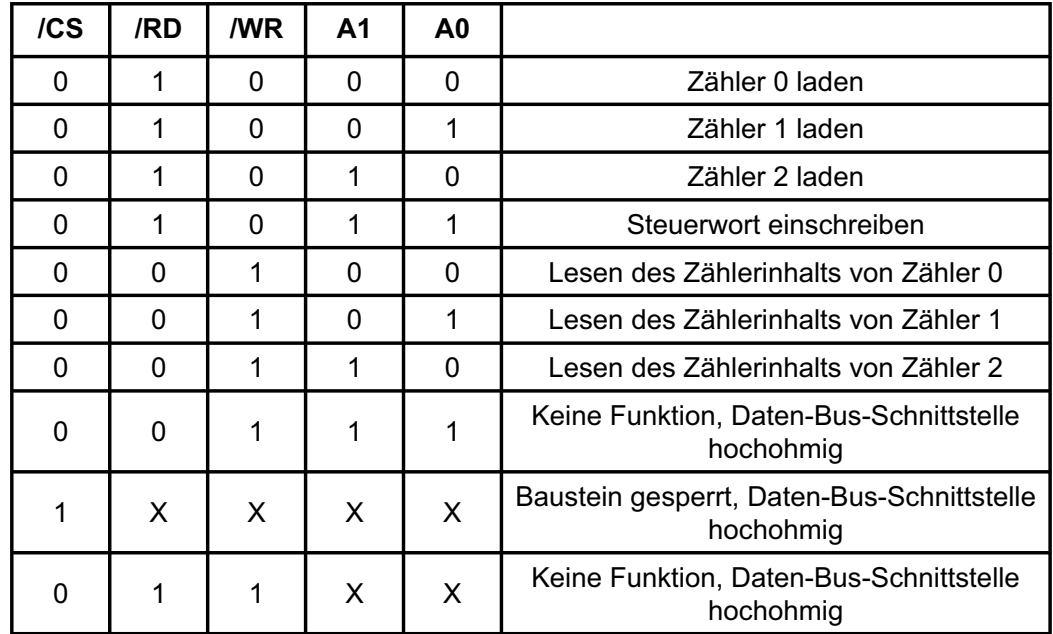

### **8.4 Schreib-/Leselogik**

 $X =$  beliebig

Die Betriebsart jedes Zählers wird durch Software mit einfachen Ausgabebefehlen festgelegt. Jeder der drei Zähler muss dabei gesondert durch ein Steuerwort, das in das Steuerwortregister geschrieben wird, programmiert werden. Für die zeitgesteuerte Interruptauslösung werden die drei Zähler in der Betriebsart 3 programmiert.

Da der Timer auf der Karte nur für die zeitgesteuerte Interruptauslösung vorgesehen ist, wird hier auf die anderen möglichen Betriebsarten nicht näher eingegangen!

#### **8.5 Steuerwort-Format**

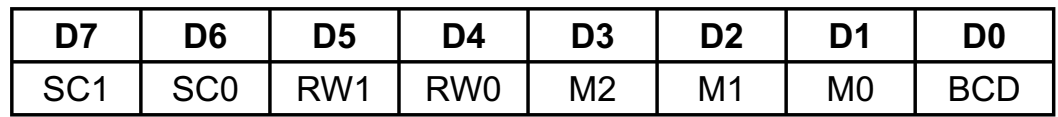

#### **8.6 Zählerauswahl**

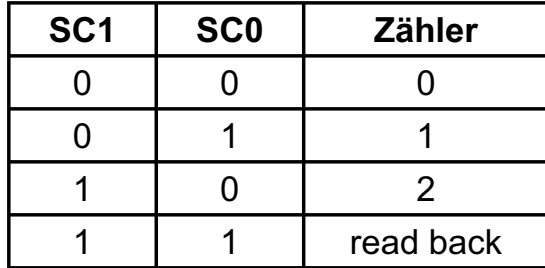

#### **8.7 Betriebsarten**

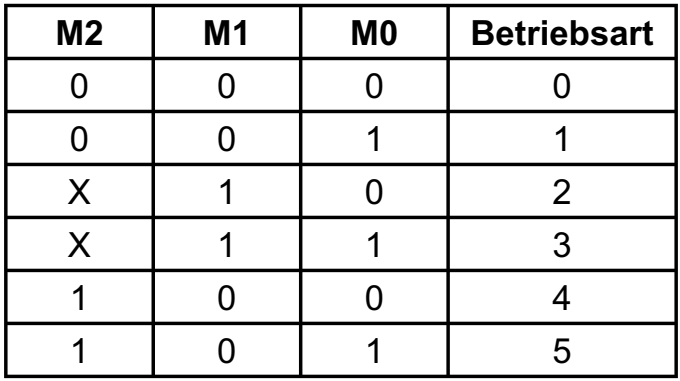

#### **8.8 Duales oder dezimales Zählen**

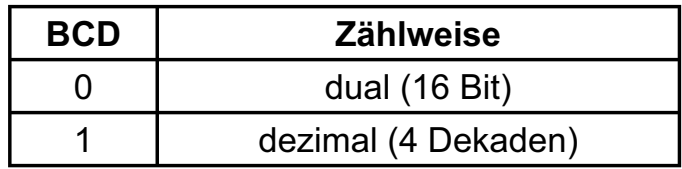

#### **8.9 Lesen/Laden**

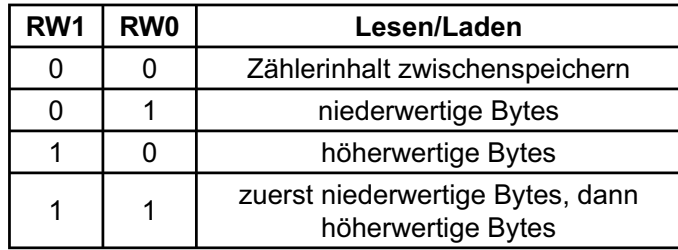

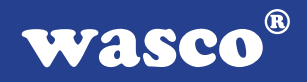

#### **8.10 Betriebsart 3**

Rechteckgenerator

Der Zählerausgang bleibt bei geradzahligen Zähleranfangswerten solange auf "High", bis der halbe Anfangswert abgezählt ist. Während der zweiten Hälfte liegt am Ausgang "Low" an. Bei ungeraden Startwerten (n) befindet sich für (n+1)/2 Zähltakte am Ausgang "High" und für (n -1)/2 Takte "Low". Beim Laden eines neuen Ausgangswertes, während eines laufenden Zählvorgangs, wird erst nach dem nächsten Wechsel des Ausgangpegels mit dem neuen Startwert weitergearbeitet.

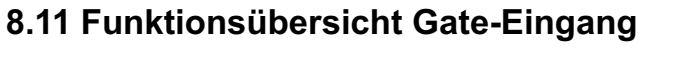

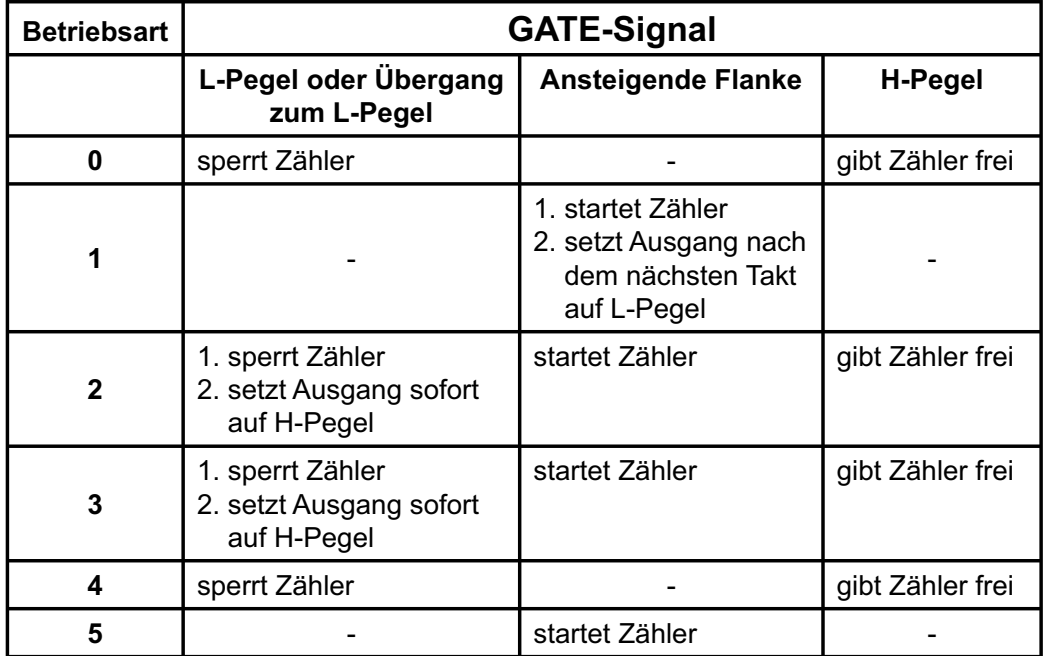

#### **8.12 Programmierung des Timers**

Durch ein Steuerwort wird die Betriebsart und durch die im Steuerwort angegebene Anzahl der Bytes für den Zähleranfangswert wird das Zählregister geladen. Die Steuerworte können in beliebiger Reihenfolge eingeschrieben werden, denn jeder Zähler hat ein eigenes Steuerwortregister mit gesonderter Adresse (SC0, SC1). Die Zähler können untereinander ebenfalls in beliebiger Reihenfolge geladen werden. Es ist aber unbedingt zu beachten, den Zähler mit der im Steuerwort angegebenen Anzahl von Bytes, höherwertiges (MSB) und niederwertiges (LSB) Byte zu laden. Die Reihenfolge, die durch RL0 und RL1 im Steuerwort bestimmt wurde muss beim Laden des Zähleranfangswertes ebenfalls beachtet werden. Die ein oder zwei Bytes des Zählerstartwertes können zu jeder beliebigen Zeit, doch nur bis zu der im Steuerwort angegebenen Anzahl, in das Zählregister eingeschrieben werden.

Wird das Zählregister mit lauter Nullen geladen, ergibt das für die Abwärtszähler die maximale Zähldauer. Das sind beim dualen Zählen 216 und beim dezimalen Zählen BCD 104 Zähltakte.

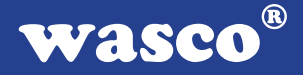

### **9. Interrupt**

#### **9.1 Interrupt-Anforderungen**

Unterbrechungsanforderungen können mit der WITIO-PCI160 sowohl über die acht TTL-Eingänge DIN00...DIN07, als auch zeitabhängig mit Hilfe der Kombination 8254-Timerbaustein/Quarzoszillator erzeugt werden. Alle Interruptanforderungen der WITIO-PCI160 werden über die PCI-Bus-Leitung INT A an einen der Rechner-IRQs weitergeleitet. Die betreffende IRQ-Nummer wird vom PCI-PNP-Bios des Rechners bzw. durch das Betriebssystem vergeben.

Die Kommunikation zwischen den Interrupteingängen der WITIO-PCI160 und dem PC lässt sich durch folgendes Blockdiagramm veranschaulichen:

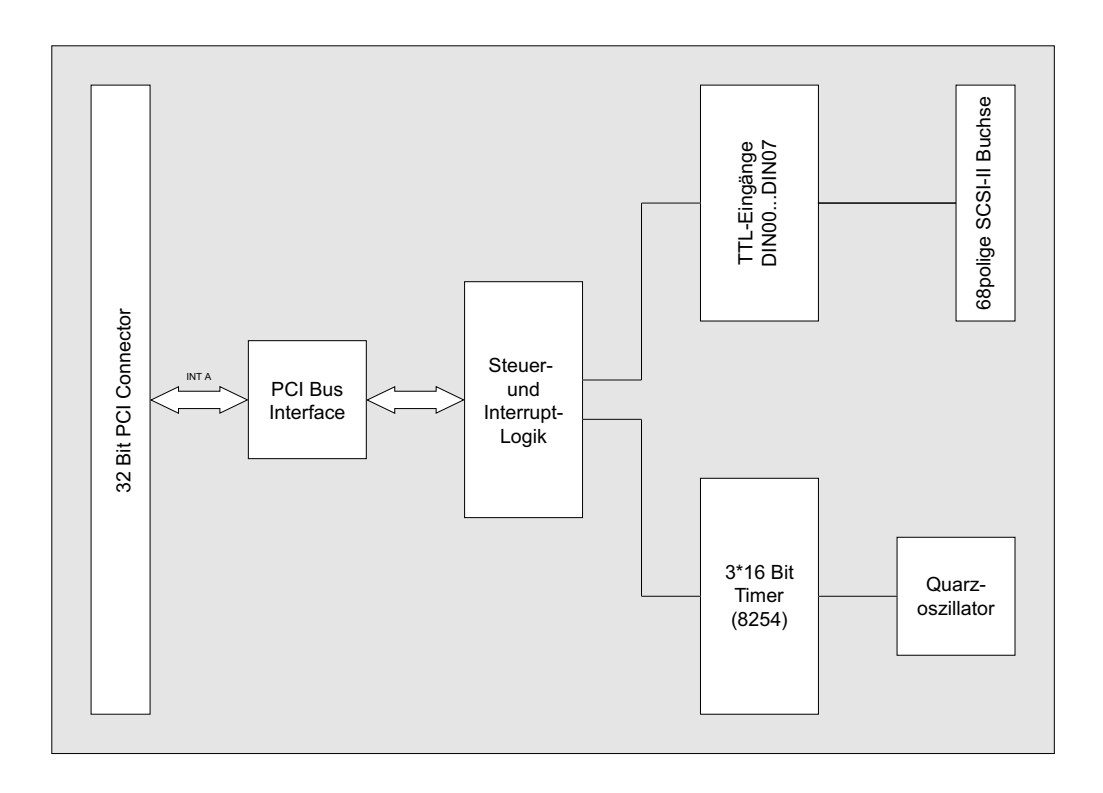

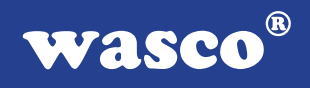

#### **9.2 Interruptauslösung über TTL-Eingänge** Interruptblock: [TTL-Eingänge DIN00...DIN07]

-> Unterbrechungsanforderung bei Übergang von LOW auf HIGH-Pegel an mindestens einem der TTL-Eingänge DIN00...DIN07

Voraussetzung ist die softwaremäßige Freigabe im Interrupt-Kontrollregister sowie im DIGIN-Interrupt-Maskenregister!

#### $\circledR$ wasco

#### **9.3 Zeitgesteuerte Interruptauslösung** Interruptblock: [Timer/Quarzoszillator]

-> Unterbrechungsanforderung bei Übergang von HIGH auf LOW-Pegel an OUT2 von Timer 2 des 8254-Bausteins.

Voraussetzung ist die softwaremäßige Freigabe im Interrupt-Kontrollregister!

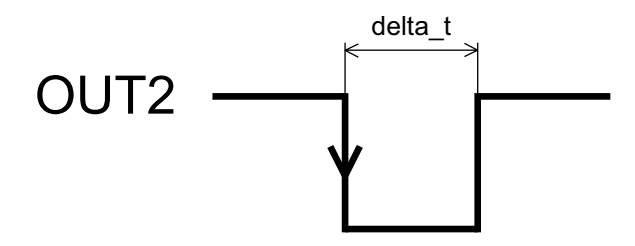

Interrupt bei Übergang High ---> Low von OUT2 empfohlen: delta  $t = 5 \mu s$ 

Die Unterbrechungsanforderungen beider Interruptblöcke werden in einer gemeinsamen Interrupt-Serviceroutine bearbeitet. Das Feststellen der Anforderungsquelle erfolgt durch das Lesen des Interrupt-Statusregisters sowie des DIGIN-Interrupt-Eingangsregisters, das die TTL-Eingangs-Unterbrechungsanforderungen zwischenspeichert.

Die Unterbrechungsanforderungen bleiben bis zum Rücksetzen durch das Lesen quellenspezifischer Resetadressen erhalten!

#### **9.4 Interrupt-Register**

Zur Interruptprogrammierung der WITIO-PCI160 dienen folgende Steuer-, Lese-, bzw. Rücksetzregister:

#### **-Interrupt-Kontrollregister (Portadressen BA + \$A0, Schreibzugriff):**

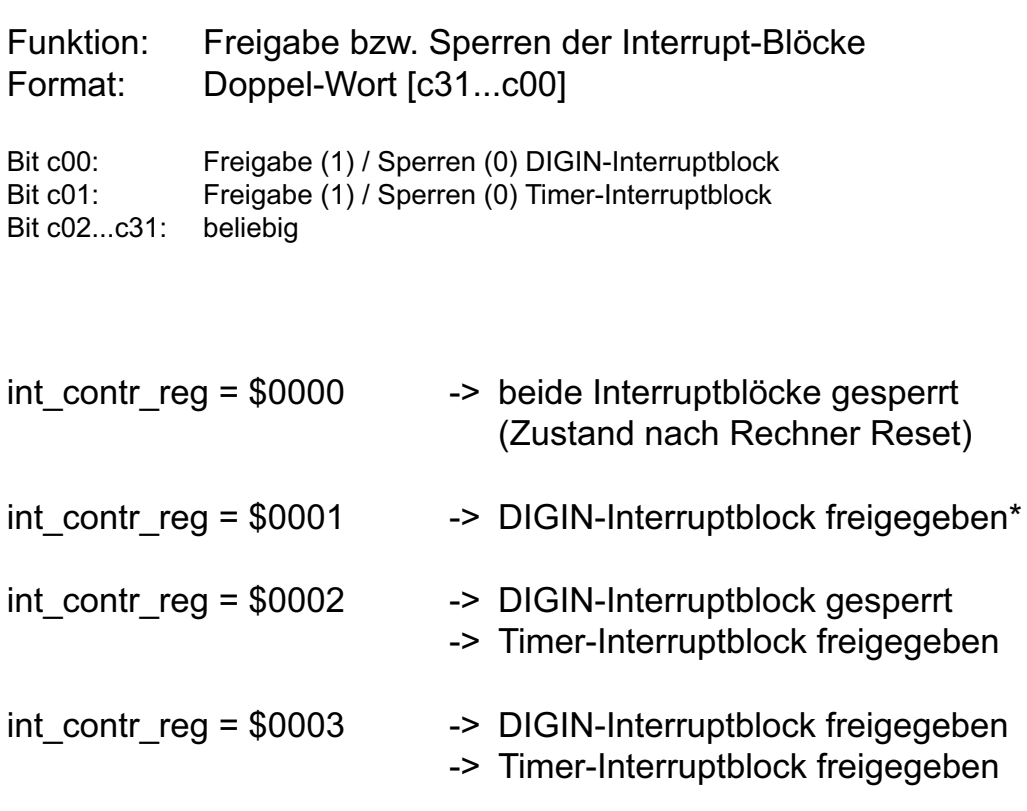

\* zusätzlich muss mindestens ein Eingang im DIGIN-Interrupt- Maskenregister freigegeben werden!

#### **-DIGIN-Interrupt-Maskenregister (Portadresse BA + \$A4, Schreibzugriff):**

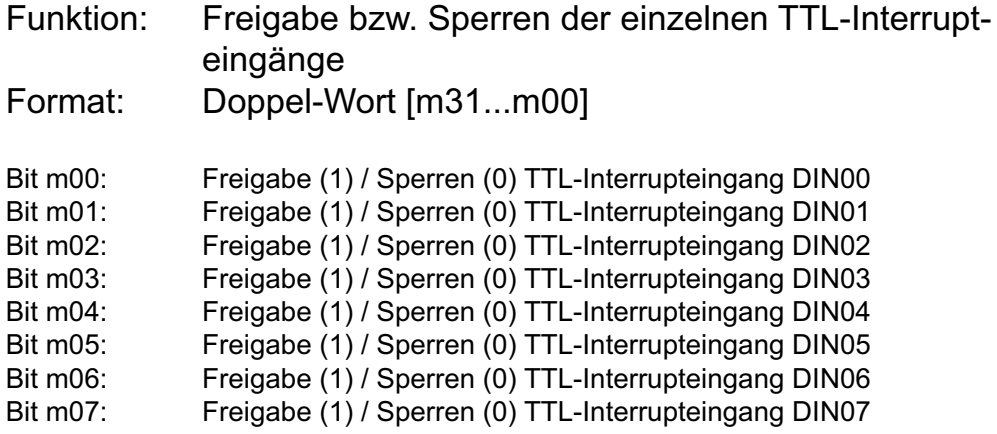

Bit m08...m31: beliebig

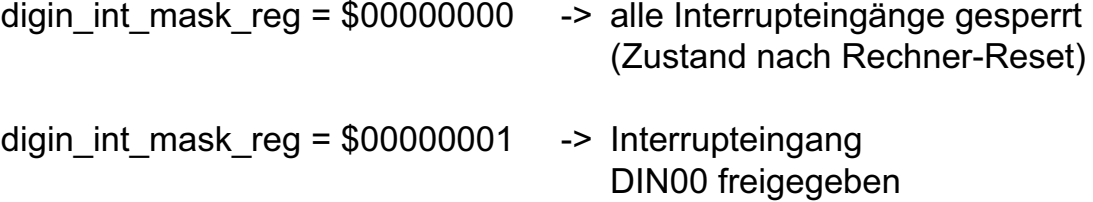

#### **-DIGIN-Interrupt-Eingangsregister (Portadresse BA + \$B0, Lesezugriff):**

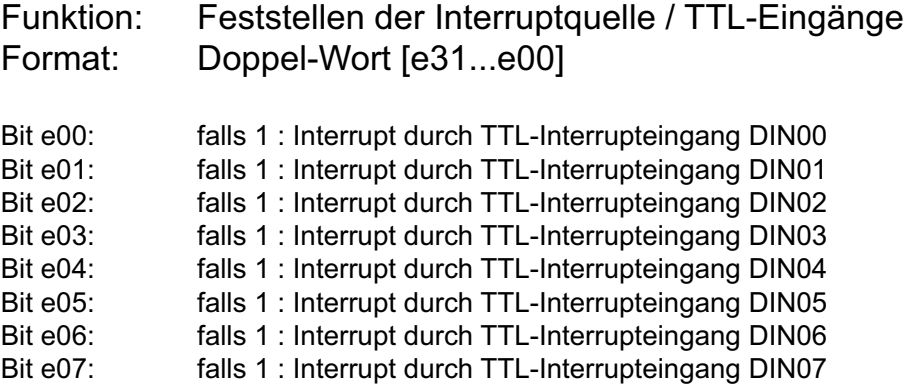

#### **-DIGIN-Interrupt-Reset-Adressen (Portadressen BA + \$C0 + 4\* offs, Lesezugriff):**

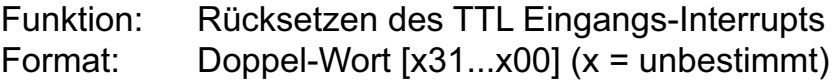

Das Lesen eines Doppel-Wortes von der Adresse BA + \$C0 + 4\* (offs 0...7) setzt den durch den TTL-Eingang DIN00...DIN07 ausgelösten Interrupt zurück.

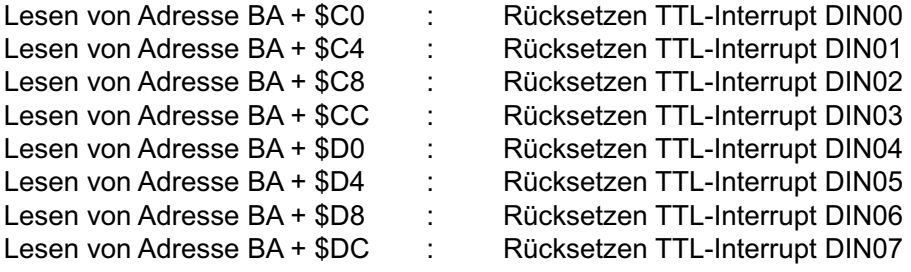

#### **-Timer-Interrupt-Reset (Portadresse BA + \$BC, Lesezugriff):**

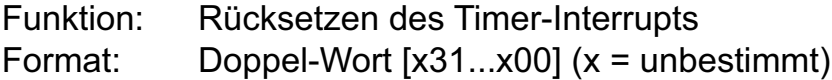

Das Lesen eines Wortes von der Adresse BA + \$BE setzt den durch den Timer ausgelösten Interrupt zurück.

#### **-Interrupt-Status-Register (Portadresse LC + \$4C, Lesezugriff):**

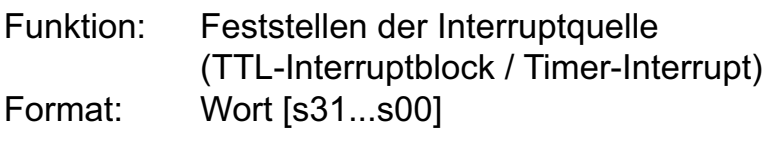

Bit s02: falls 1 : Interrupt durch TTL-Interruptblock Bit s05: falls 1 : Interrupt durch Timer

 $\rightarrow$  gelesenes Doppel-Wort "UND"  $$00000020 = $00000020$  --> Timer-Interrupt

--> gelesenes Doppel-Wort "UND" \$00000004 = \$00000004 --> DIGIN-Interrupt

 $^{\circledR}$ **WASCO** 

### **10. Programmierung unter DOS®**

#### **10.1 Programmierung der WITIO-PCI160**

In der beiliegenden Software finden Sie Bibliotheksfunktionen und Beispielprogramme zum Zugriff auf die WITIO-PCI160 unter DOS®. Die Programmierung der Hardwarekomponenten der WITIO-PCI160 erfolgt durch den Zugriff auf Portadressen, die sich abhängig von der vom PCI-Bios für die WITIO-PCI160 vergebenen I/O-Basisadresse (und der LC-Basisadresse) ergeben. Mit Hilfe von Initialisierungsroutinen können sowohl die I/O-Basisadresse, die LC-Basisadresse als auch die direkten Portadressen der einzelnen Hardwarekomponenten festgestellt werden. Zusätzlich kann auf weitere Informationen wie IRQ-Nummer, Lokalisierung der Karte im Bussystem und Kartenversion zugegriffen werden. Sollten Sie mit einer Programmiersprache arbeiten, für die (noch) keine Bibliotheks-Funktionen verfügbar sind, können Sie mit Hilfe des Programms "WIT160SCA" (-> im Verzeichnis UTIL) die PCI-Parameter der WITIO-PCI160 feststellen.

#### **PCI-Parameter:**

- I/O-Basisadresse
- IRQ-Nummer
- LC-Basisadresse
- Bus-Nummer
- Device-Nummer
- Funktionsnummer
- WITIO-Version

#### **PCI-Identifikation:**

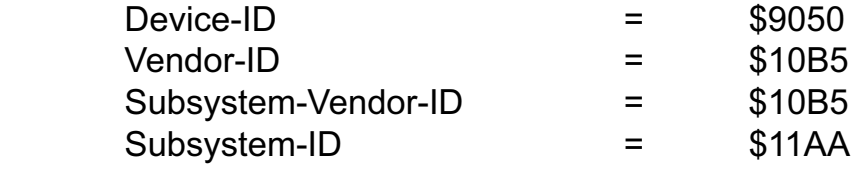

#### **10.2 Zuordnung der Portadressen**

Die Portadressen der einzelnen Hardware-Komponenten ergeben sich abhängig von der I/O-Basisadresse (BA) und der LC-Basisadresse (LC) wie folgt:

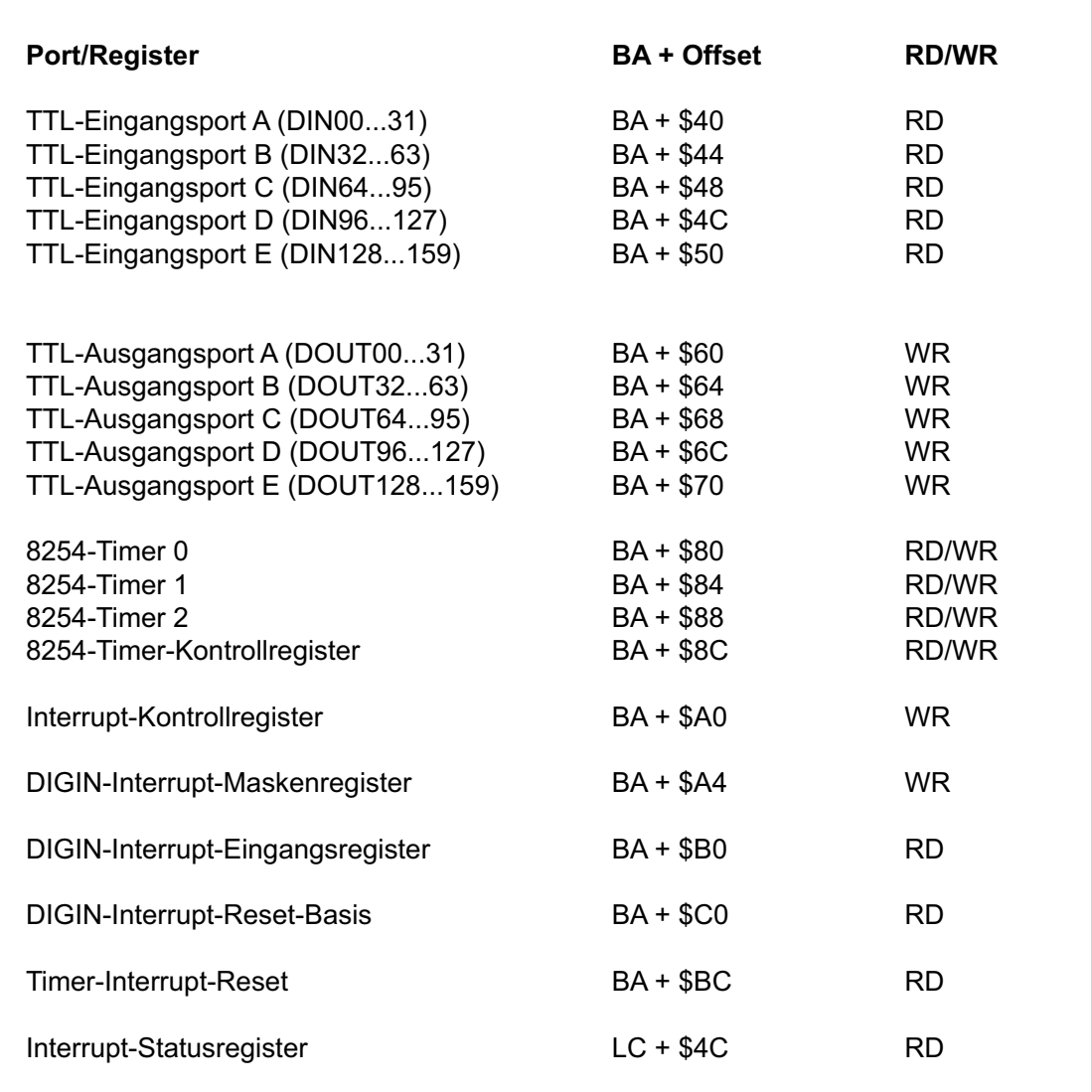

37

#### $^{\circledR}$ **WASCO**

## **11. Programmierung unter Windows®**

#### **11.1 Programmierung der WITIO-PCI160**

Für die Anwendung der Karte unter Windows® ist es notwendig, einen speziellen Treiber zu installieren, der den Portzugriff auf die Karte ermöglicht.

#### **11.2 Installation der Windows® Treiber**

Zur Installation des Windows® Treibers führen Sie bitte die Datei "Setup. Exe" im Ordner Treiber, auf der mitgelieferten CD aus und folgen Sie den Installationsanweisungen.

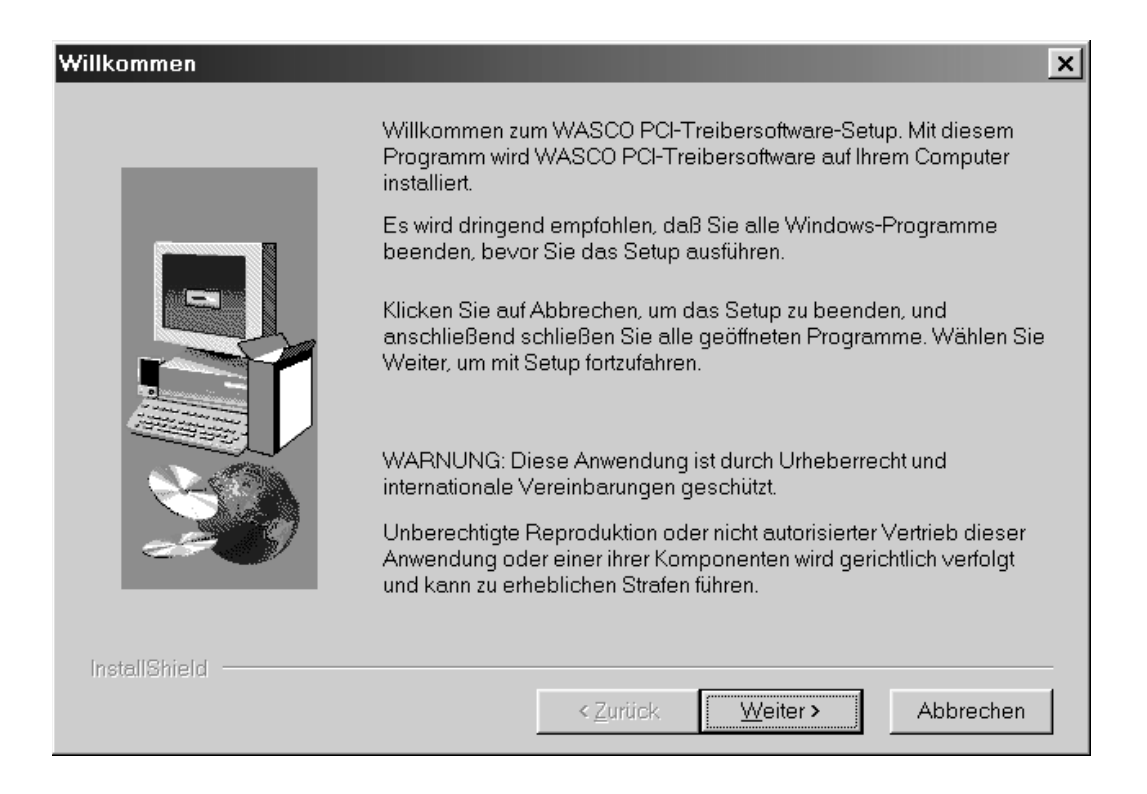

## Wasco®

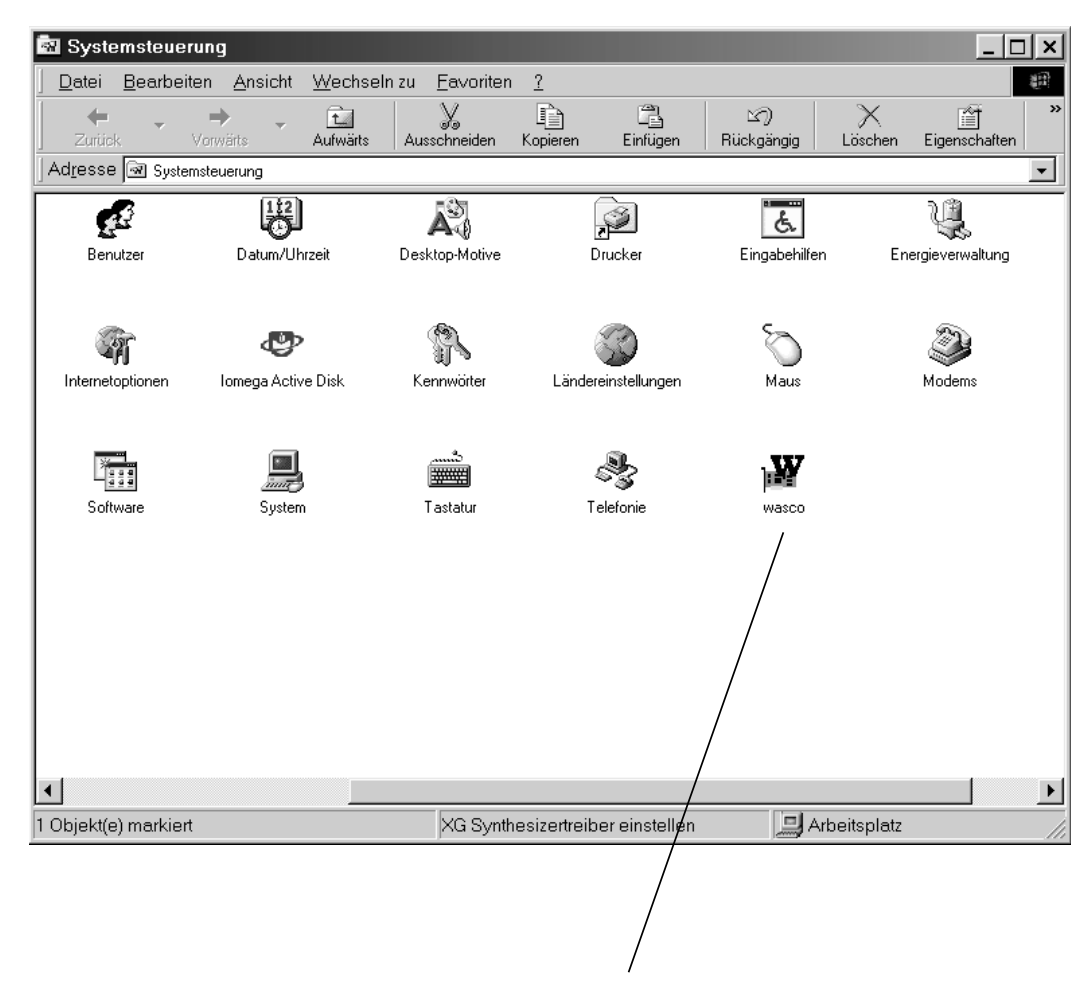

Wurde die Treibersoftware vollständig installiert, finden Sie in der Systemsteuerung Ihres Rechners ein Icon zur Lokalisierung aller im System vorhandenen wasco® PCI-Karten.

Starten Sie die Kartenabfrage durch einen Doppelklick auf das "wasco®" Icon. Folgendes Fenster erscheint: (Als Beispiel wurden hier eine OPTO-RE-PCI16 und eine ADIODA-PCI12 verwendet)!

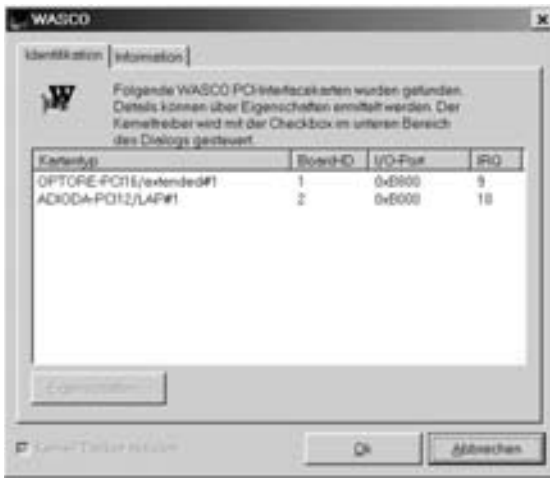

Wurde Ihre Karte im System erkannt, wird der Kartenname, Board ID, I/O-Adresse sowie die mögliche Interruptnummer für die jeweilige Karte in diesem Fenster angezeigt. Desweiteren kann über den Button "Information" die Treiber-Version sowie der Standort der Treiberdatei abgefragt werden.

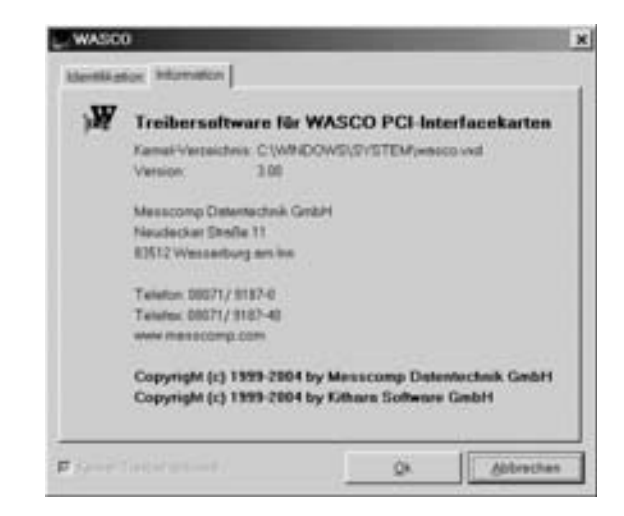

WITIO-PCI160EXTENDED © 2006 by Messcomp Datentechnik GmbH DV05

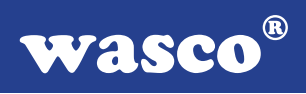

Wurde Ihre Karte im System nicht erkannt, werden folgende Fehlermeldungen angezeigt:

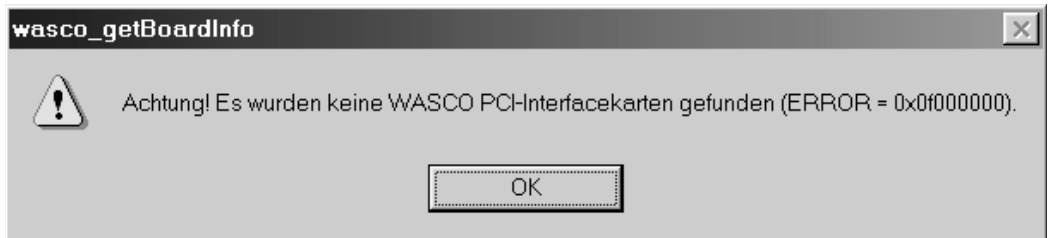

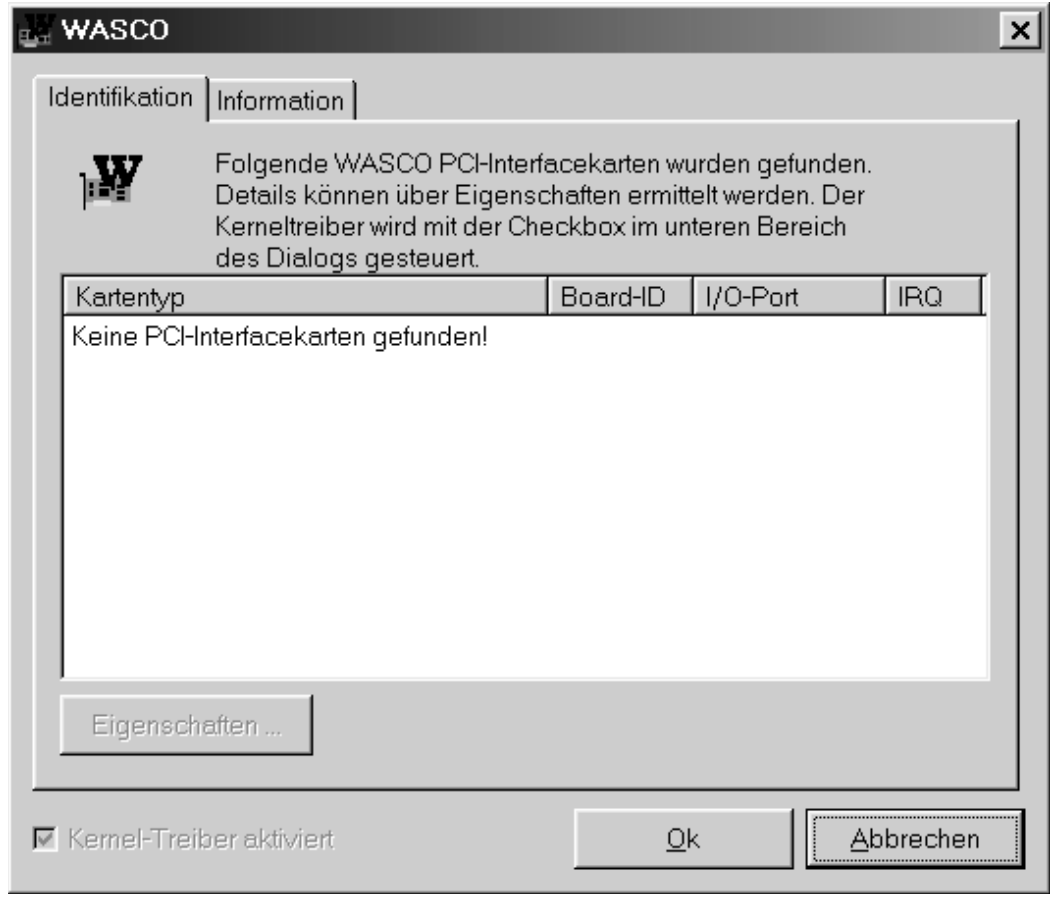

Informieren Sie sich im Kapitel Fehlersuche über die möglichen Ursachen!

## **12. Zubehör**

#### **12.1 Passendes** wasco**® Zubehör**

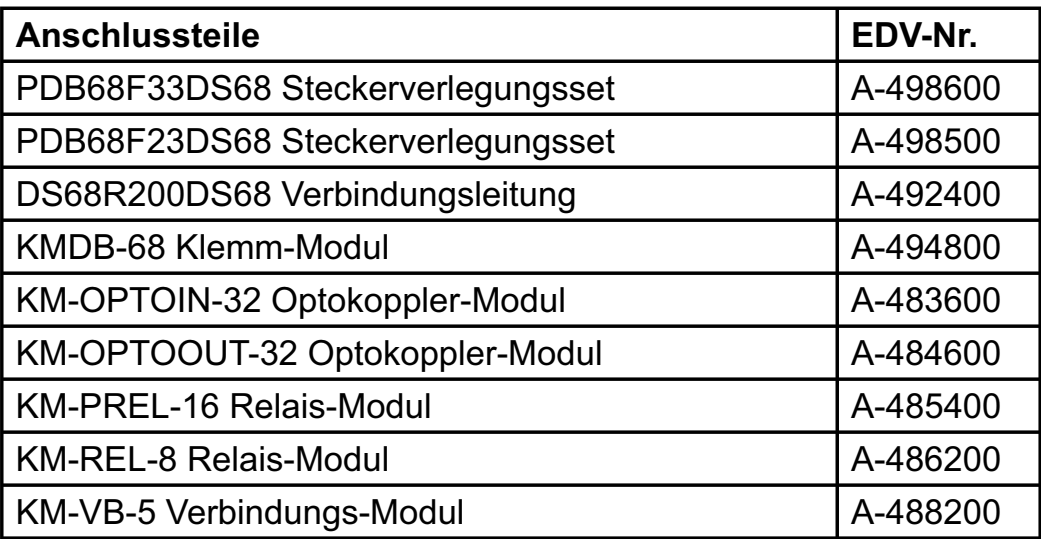

#### **12.2 Anschlusstechnik (Anwendungsbeispiele)**

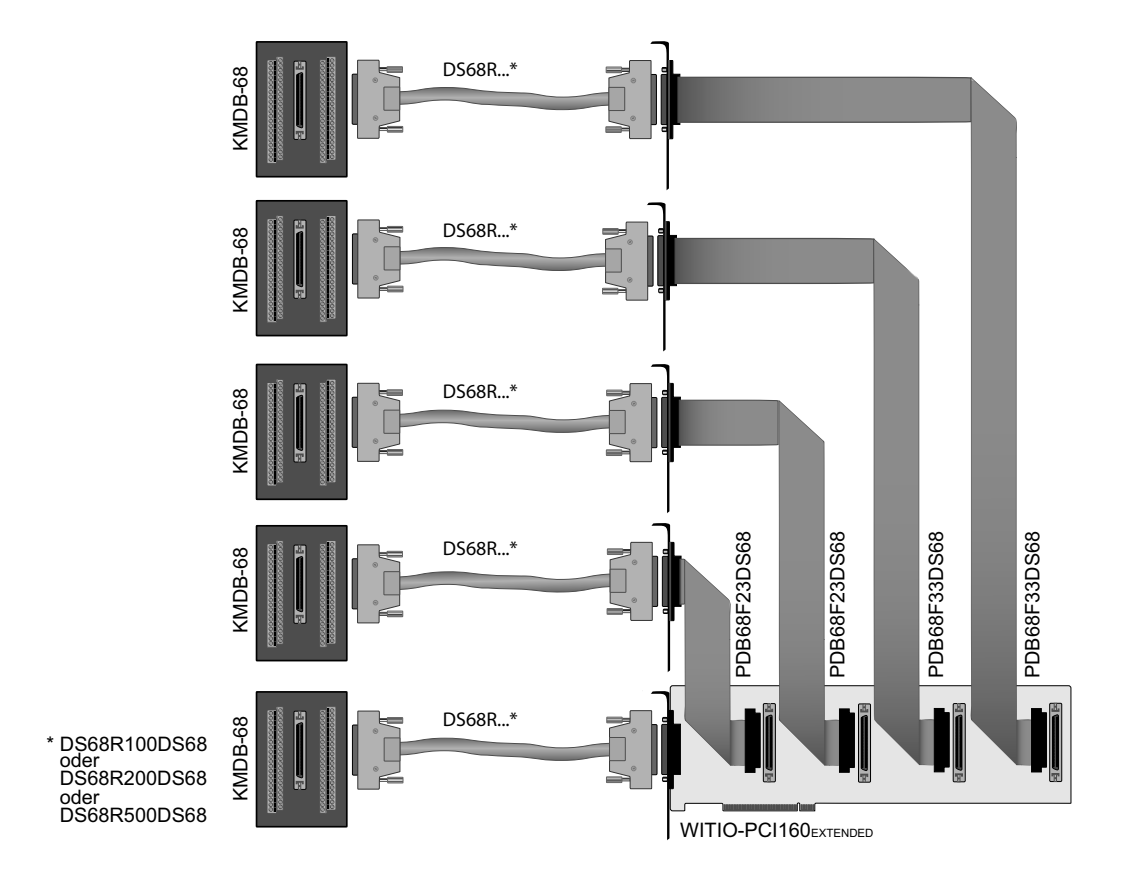

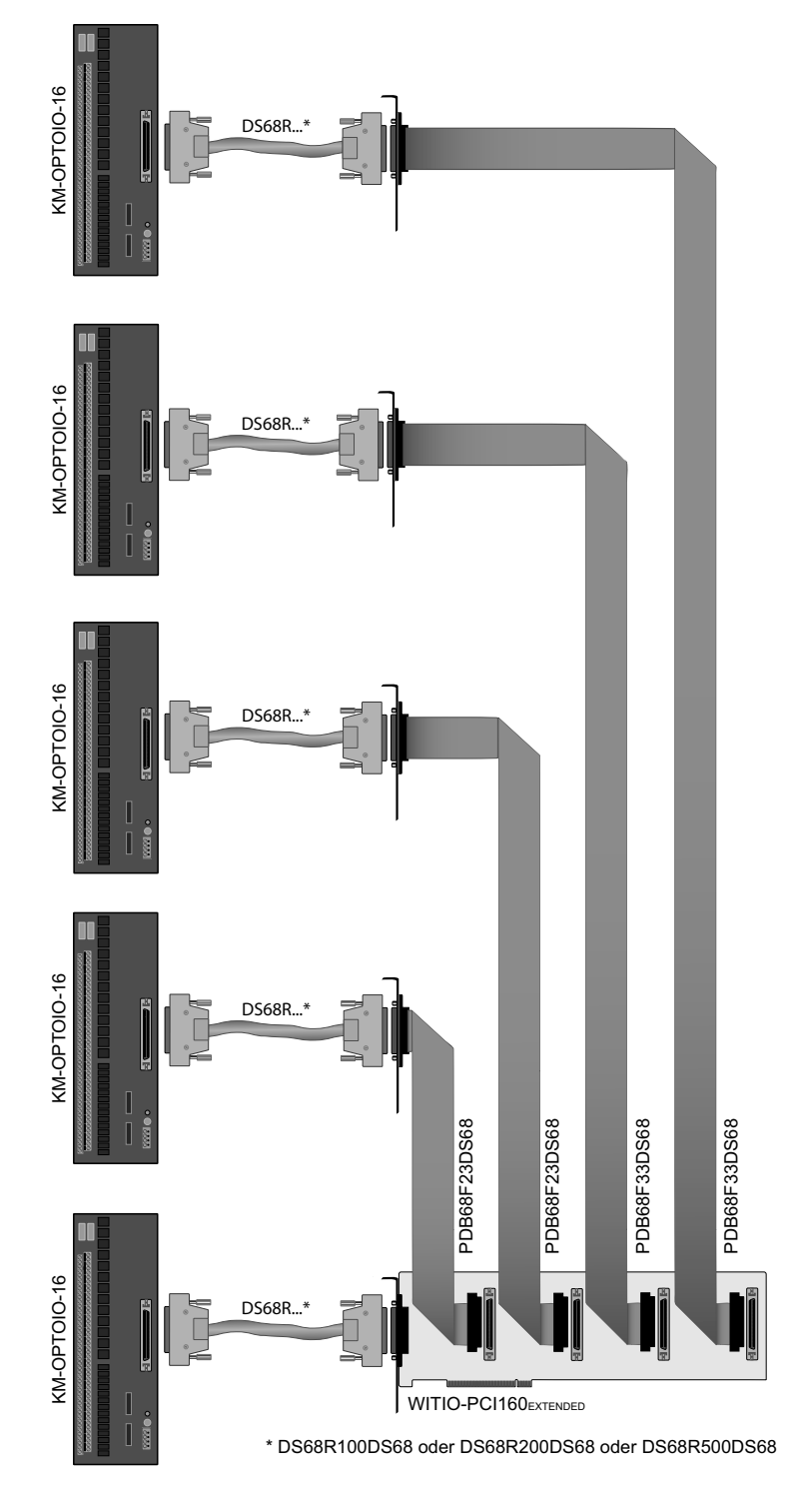

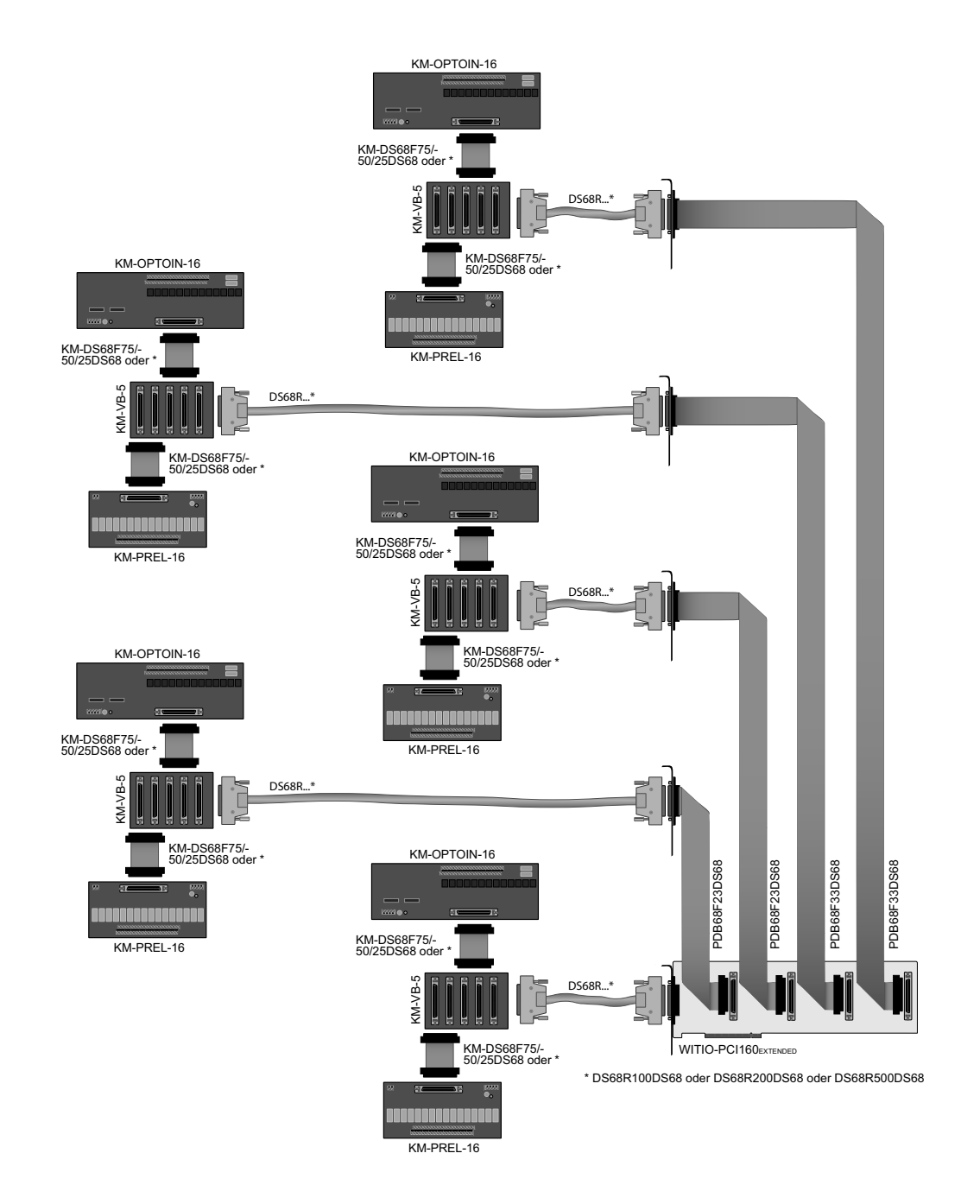

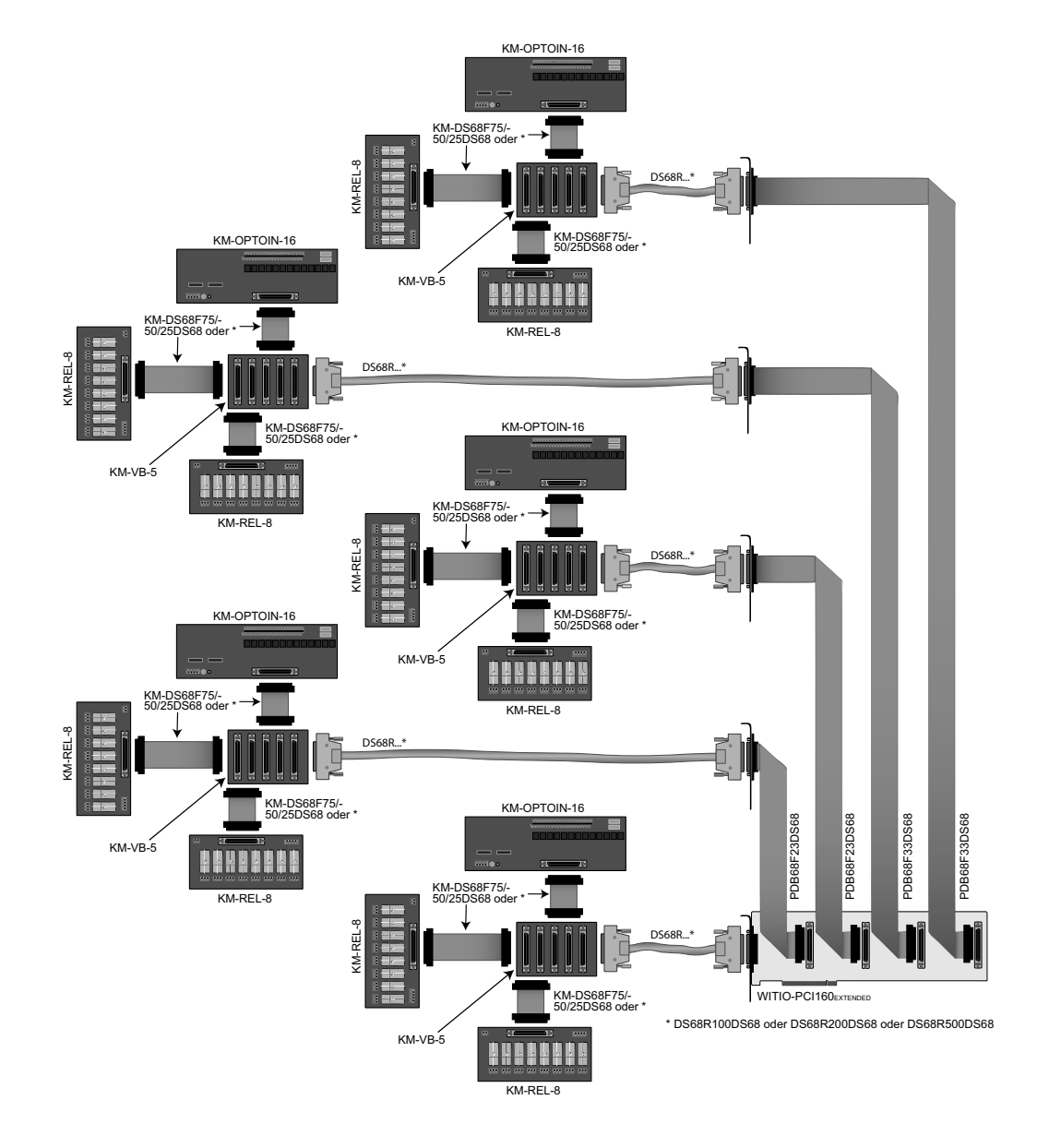

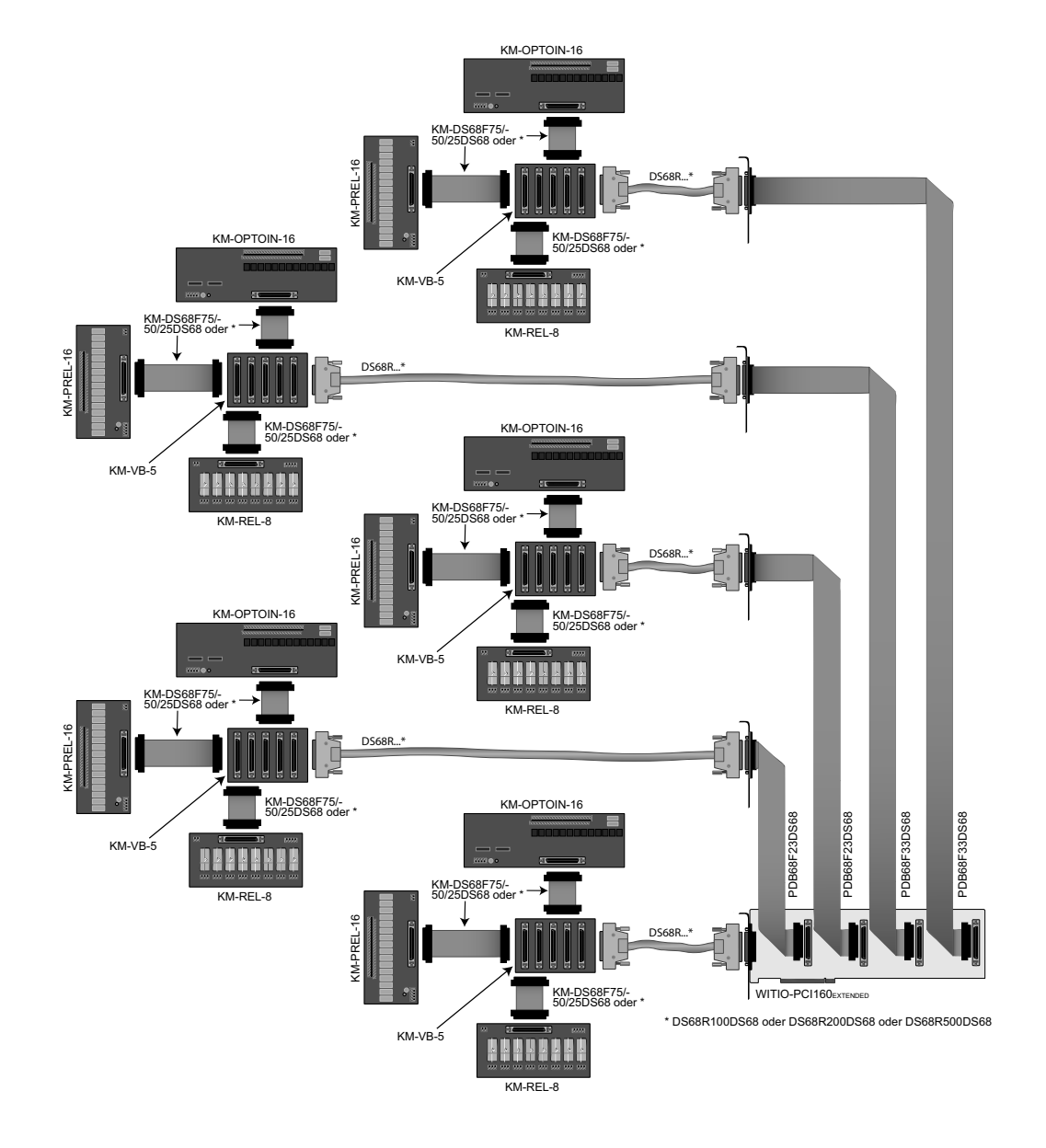

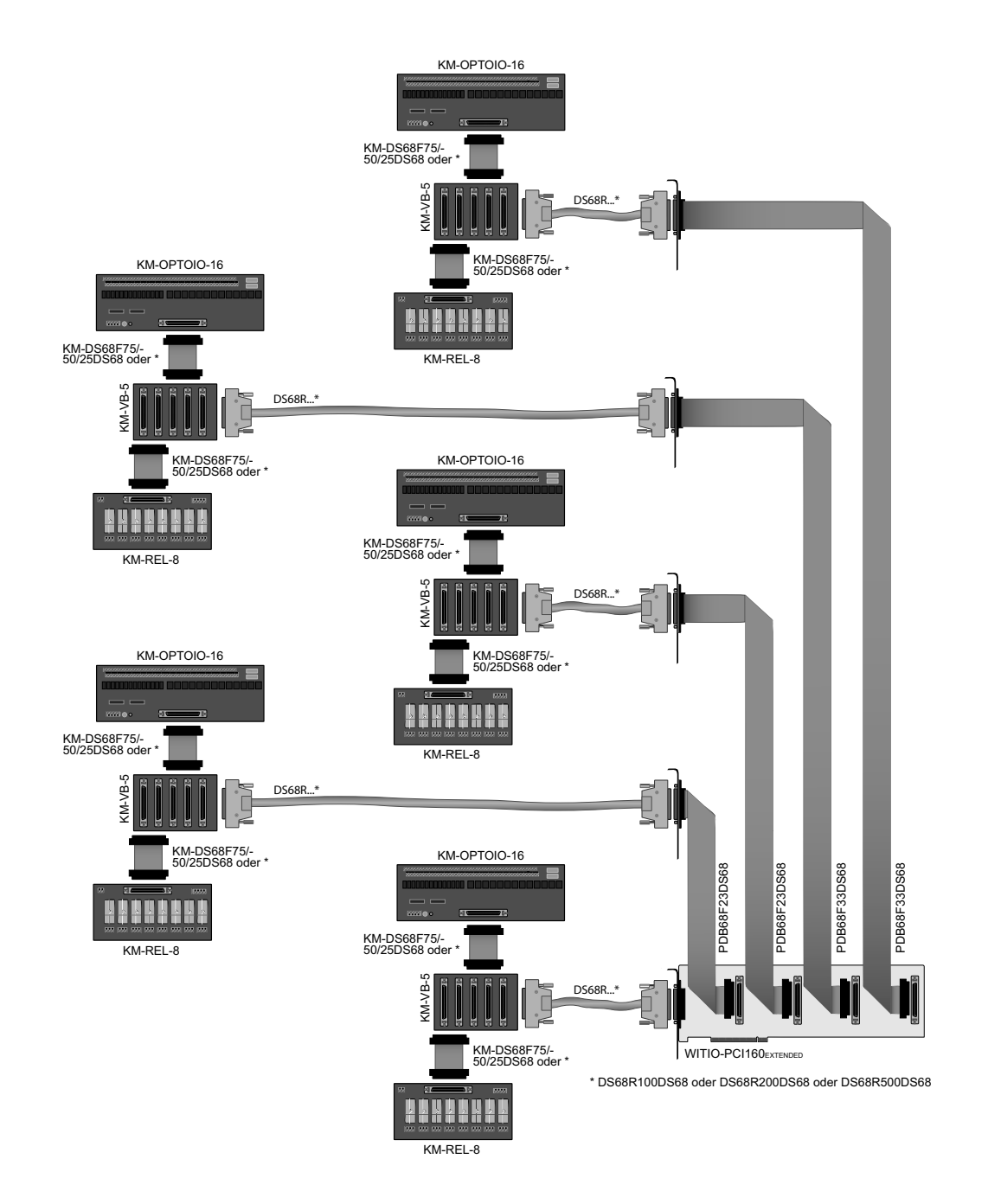

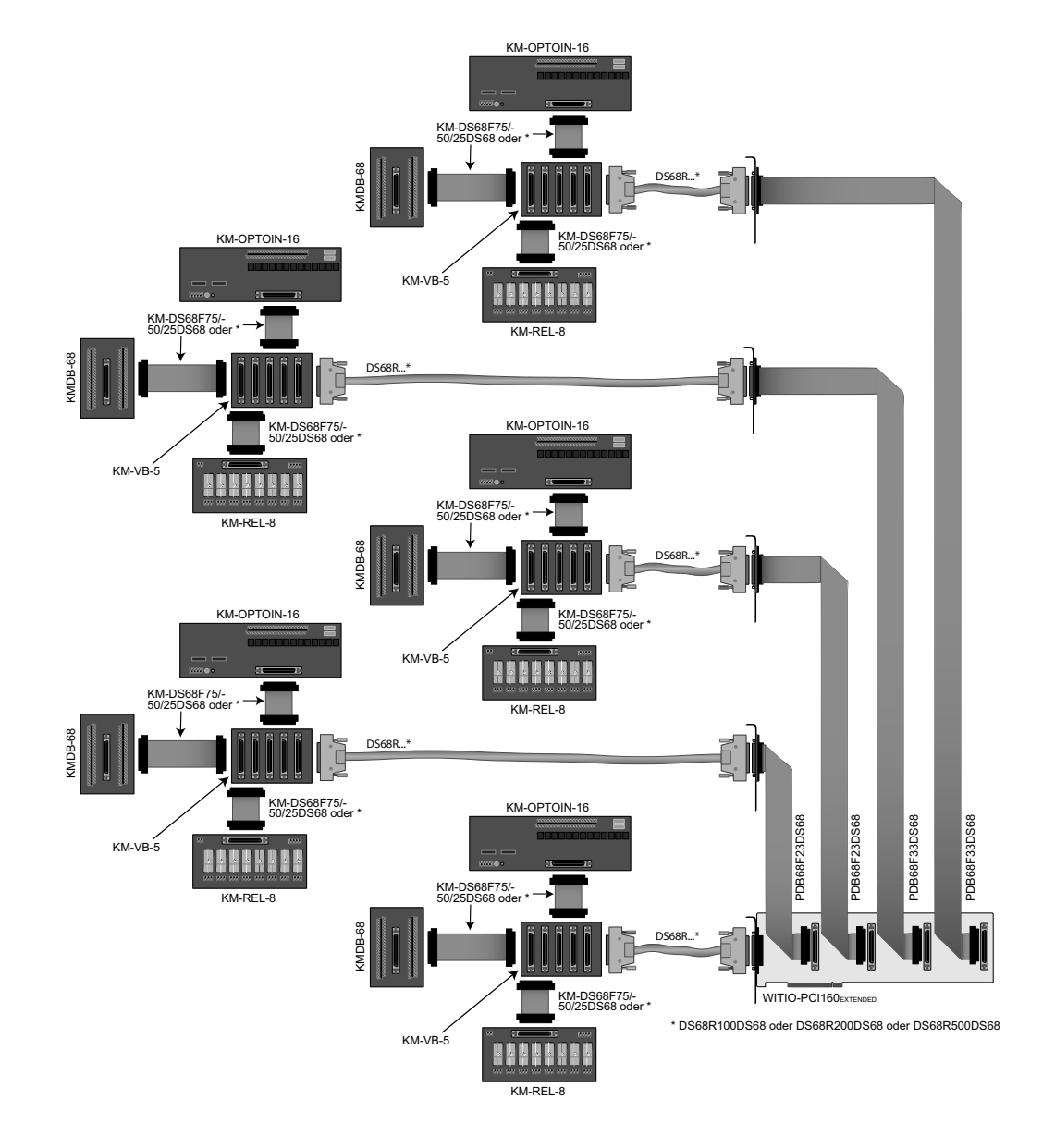

### **12.3 Einzelkomponenten zur Eigenkonfektionierung**

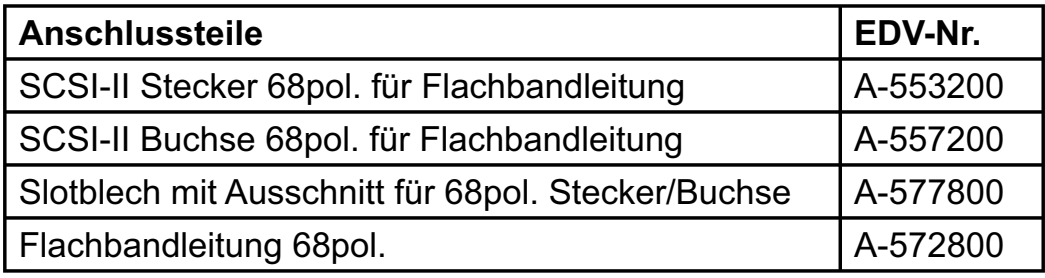

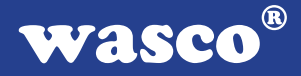

## **13. Fehlersuche**

Nachfolgend finden Sie eine kurze Zusammenstellung der häufigsten, bekannten Fehlerursachen, die während der Inbetriebnahme oder während der Arbeit mit der WITIO-PCI160 auftauchen können. Prüfen Sie bitte zunächst folgende Punkte, bevor Sie mit Ihrem Händler Kontakt aufnehmen.

- 1. Sitzt die WITIO-PCI160 richtig in der Steckverbindung?
- 2. Sind alle Kabelverbindungen in Ordnung?
- 3. Hat die Sicherung (F1) der WITIO-PCI160 angesprochen?
- 4. Wurde die Karte im System richtig erkannt? Prüfen Sie hierzu alle Einstellungen in Ihrem Rechner oder wenden Sie sich an Ihren Systemadministrator. (Da es sich hierbei um Einstellungen im BIOS des Rechners handelt, können wir hier nicht näher darauf eingehen und verweisen hierzu auf Ihr Systemhandbuch)!
- 5. Wurde die neueste Treiberversion des wasco® Treibers installiert? Updates finden Sie unter: http://www.messcomp.com http://www.wasco.de

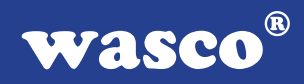

## **14. Technische Daten**

#### **TTL-Eingänge**

Kanäle: 160 , TTL-kompatibel 8 Kanäle als Interrupteingänge verwendbar

#### **TTL-Ausgänge**

Kanäle: 160, TTL-kompatibel

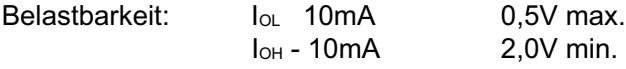

#### **Quarzoszillator**

4 MHz

#### **Timer**

Baustein: 8254 oder 71054 3 \* 16 Bit Abwärtszähler für zeitabhängige Interruptauslösungen Takt vom Quarzoszillator

#### **Anschlussstecker**

5 \* 68polige SCSI-II Buchse

#### **Bussystem**

32 Bit PCI-Bus (interner Datenbus 32 Bit)

#### **Sicherung**

+ 5V 1 A Miniatursicherung F1

#### **Stromverbrauch**

+ 5V typ. 1,2 A

 $^{\circledR}$ wasco

### **15. Produkthaftungsgesetz**

#### **Hinweise zur Produkthaftung**

Das Produkthaftungsgesetz (ProdHaftG) regelt die Haftung des Herstellers für Schäden, die durch Fehler eines Produktes verursacht werden.

Die Verpflichtung zu Schadenersatz kann schon gegeben sein, wenn ein Produkt aufgrund der Form der Darbietung bei einem nichtgewerblichen Endverbraucher eine tatsächlich nicht vorhandene Vorstellung über die Sicherheit des Produktes erweckt, aber auch wenn damit zu rechnen ist, dass der Endverbraucher nicht die erforderlichen Vorschriften über die Sicherheit beachtet, die beim Umgang mit diesem Produkt einzuhalten wären.

Es muss daher stets nachweisbar sein, dass der nichtgewerbliche Endverbraucher mit den Sicherheitsregeln vertraut gemacht wurde.

Bitte weisen Sie daher im Interesse der Sicherheit Ihre nichtgewerblichen Abnehmer stets auf Folgendes hin:

#### **Sicherheitsvorschriften**

Beim Umgang mit Produkten, die mit elektrischer Spannung in Berührung kommen, müssen die gültigen VDE-Vorschriften beachtet werden.

Besonders sei auf folgende Vorschriften hingewiesen: VDE0100; VDE0550/0551; VDE0700; VDE0711; VDE0860. Sie erhalten VDE-Vorschriften beim vde-Verlag GmbH, Bismarckstraße 33, 10625 Berlin.

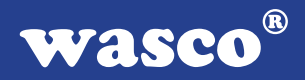

\* Vor Öffnen eines Gerätes den Netzstecker ziehen oder sicherstellen, dass das Gerät stromlos ist.

\* Bauteile, Baugruppen oder Geräte dürfen nur in Betrieb genommen werden, wenn sie vorher in ein berührungssicheres Gehäuse eingebaut wurden. Während des Einbaus müssen sie stromlos sein.

\* Werkzeuge dürfen an Geräten, Bauteilen oder Baugruppen nur benutzt werden, wenn sichergestellt ist, dass die Geräte von der Versorgungsspannung getrennt sind und elektrische Ladungen, die in im Gerät befindlichen Bauteilen gespeichert sind, vorher entladen wurden.

\* Spannungsführende Kabel oder Leitungen, mit denen das Gerät, das Bauteil oder die Baugruppe verbunden sind, müssen stets auf Isolationsfehler oder Bruchstellen untersucht werden. Bei Feststellen eines Fehlers in der Zuleitung muss das Gerät unverzüglich aus dem Betrieb genommen werden, bis die defekte Leitung ausgewechselt worden ist.

\* Bei Einsatz von Bauelementen oder Baugruppen muss stets auf die strikte Einhaltung der in der zugehörigen Beschreibung genannten Kenndaten für elektrische Größen hingewiesen werden.

\* Wenn aus den vorgelegten Beschreibungen für den nichtgewerblichen Endverbraucher nicht eindeutig hervorgeht, welche elektrischen Kennwerte für ein Bauteil gelten, so muss stets ein Fachmann um Auskunft ersucht werden.

Im Übrigen unterliegt die Einhaltung von Bau und Sicherheitsvorschriften aller Art (VDE, TÜV, Berufsgenossenschaften usw.) dem Anwender/Käufer.

 $^{\circledR}$ WASCO

## **16. EG-Konformitätserklärung**

Für das folgende Erzeugnis

#### **WITIO-PCI160EXTENDED EDV-Nummer A-463800**

wird hiermit bestätigt, dass es den Anforderungen der betreffenden EG-Richtlinien entspricht. Bei Nichteinhaltung der im Handbuch angegebenen Vorschriften zum bestimmungsgemäßen Betrieb des Produktes verliert diese Erklärung Ihre Gültigkeit.

EN 5502 Klasse B IEC 801-2 IEC 801-3 IEC 801-4 EN 50082-1 EN 60555-2 EN 60555-3

Diese Erklärung wird verantwortlich für den Hersteller

Messcomp Datentechnik GmbH Neudecker Str. 11 83512 Wasserburg

abgegeben durch

Dipl.Ing.(FH) Hans Schnellhammer (Geschäftsführer)

Wasserburg, 02.06.2006 \_\_\_\_\_\_\_\_\_\_\_\_\_\_\_\_\_\_\_\_\_\_\_\_\_\_\_\_\_\_

#### **Referenzsystem-Bestimmungsgemäßer Betrieb**

Die PC-Erweiterungskarte ist ein nicht selbständig betreibbares Gerät, dessen CE-Konformität nur bei gleichzeitiger Verwendung von zusätzlichen Computerkomponenten beurteilt werden kann. Die Angaben zur CE-Konformität beziehen sich deshalb ausschließlich auf den bestimmungsgemäßen Einsatz der PC-Erweiterungskarte in folgendem Referenzsystem:

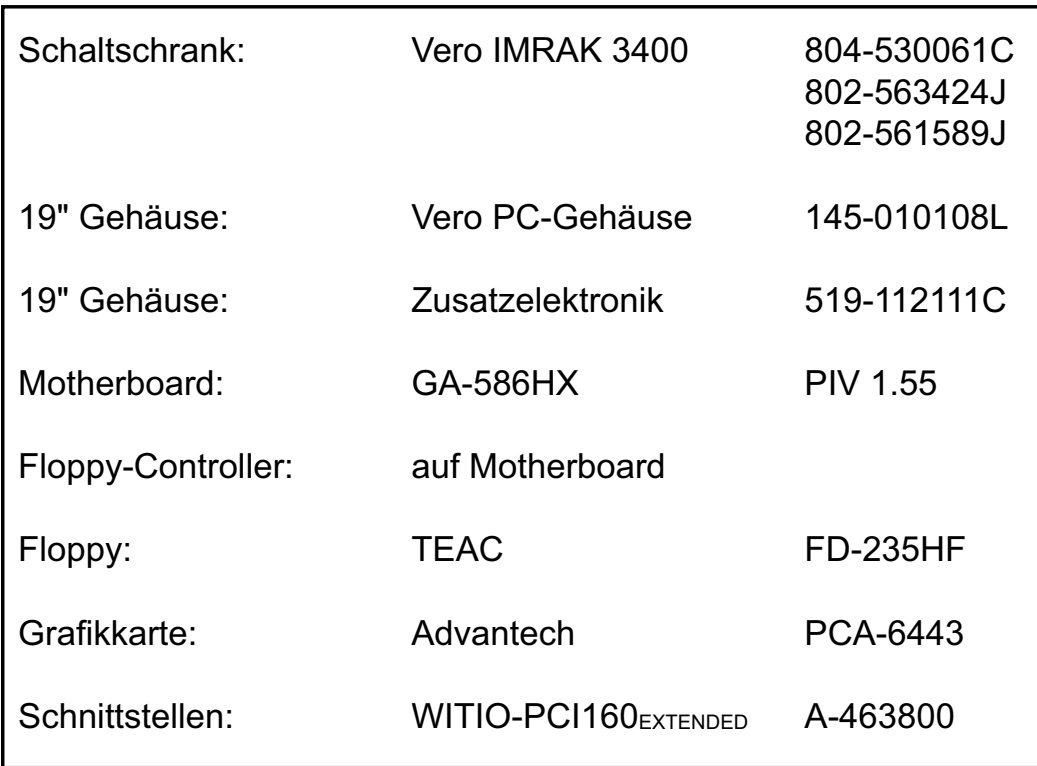